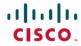

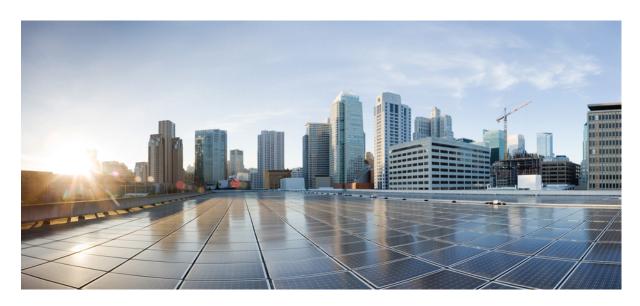

# Cisco Nexus 3548 Switch NX-OS Fundamentals Configuration Guide, Release 10.3(x)

**First Published:** 2022-08-19

#### **Americas Headquarters**

Cisco Systems, Inc. 170 West Tasman Drive San Jose, CA 95134-1706 USA http://www.cisco.com Tel: 408 526-4000

800 553-NETS (6387) Fax: 408 527-0883 THE SPECIFICATIONS AND INFORMATION REGARDING THE PRODUCTS REFERENCED IN THIS DOCUMENTATION ARE SUBJECT TO CHANGE WITHOUT NOTICE. EXCEPT AS MAY OTHERWISE BE AGREED BY CISCO IN WRITING, ALL STATEMENTS, INFORMATION, AND RECOMMENDATIONS IN THIS DOCUMENTATION ARE PRESENTED WITHOUT WARRANTY OF ANY KIND, EXPRESS OR IMPLIED.

The Cisco End User License Agreement and any supplemental license terms govern your use of any Cisco software, including this product documentation, and are located at: <a href="http://www.cisco.com/go/softwareterms.Cisco">http://www.cisco.com/go/softwareterms.Cisco</a> product warranty information is available at <a href="http://www.cisco.com/go/warranty">http://www.cisco.com/go/softwareterms.Cisco</a> product warranty information is available at <a href="http://www.cisco.com/go/warranty">http://www.cisco.com/go/softwareterms.Cisco</a> products/us-fcc-notice.html.

IN NO EVENT SHALL CISCO OR ITS SUPPLIERS BE LIABLE FOR ANY INDIRECT, SPECIAL, CONSEQUENTIAL, OR INCIDENTAL DAMAGES, INCLUDING, WITHOUT LIMITATION, LOST PROFITS OR LOSS OR DAMAGE TO DATA ARISING OUT OF THE USE OR INABILITY TO USE THIS MANUAL, EVEN IF CISCO OR ITS SUPPLIERS HAVE BEEN ADVISED OF THE POSSIBILITY OF SUCH DAMAGES.

Any products and features described herein as in development or available at a future date remain in varying stages of development and will be offered on a when-and if-available basis. Any such product or feature roadmaps are subject to change at the sole discretion of Cisco and Cisco will have no liability for delay in the delivery or failure to deliver any products or feature roadmap items that may be set forth in this document.

Any Internet Protocol (IP) addresses and phone numbers used in this document are not intended to be actual addresses and phone numbers. Any examples, command display output, network topology diagrams, and other figures included in the document are shown for illustrative purposes only. Any use of actual IP addresses or phone numbers in illustrative content is unintentional and coincidental.

The documentation set for this product strives to use bias-free language. For the purposes of this documentation set, bias-free is defined as language that does not imply discrimination based on age, disability, gender, racial identity, ethnic identity, sexual orientation, socioeconomic status, and intersectionality. Exceptions may be present in the documentation due to language that is hardcoded in the user interfaces of the product software, language used based on RFP documentation, or language that is used by a referenced third-party product.

Cisco and the Cisco logo are trademarks or registered trademarks of Cisco and/or its affiliates in the U.S. and other countries. To view a list of Cisco trademarks, go to this URL: www.cisco.com go trademarks. Third-party trademarks mentioned are the property of their respective owners. The use of the word partner does not imply a partnership relationship between Cisco and any other company. (1721R)

© 2022 Cisco Systems, Inc. All rights reserved.

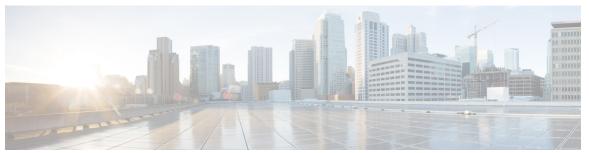

#### CONTENTS

#### PREFACE

#### Preface ix

Audience ix

Document Conventions ix

Related Documentation for Nexus 3548 Switch NX-OS Software x

Documentation Feedback xi

Communications, Services, and Additional Information xi

#### CHAPTER 1

#### New and Changed Information 1

New and Changed Information 1

#### CHAPTER 2

#### **Understanding the Command-Line Interface 3**

Licensing Requirements 3

Information About the CLI Prompt 4

Command Modes 4

EXEC Command Mode 4

Global Configuration Command Mode 5

Interface Configuration Command Mode 5

Subinterface Configuration Command Mode 6

Saving and Restoring a Command Mode 6

Exiting a Configuration Command Mode 7

Command Mode Summary 7

Special Characters 8

Keystroke Shortcuts 8

Abbreviating Commands 10

Completing a Partial Command Name 11

Identifying Your Location in the Command Hierarchy 11

```
Using the no Form of a Command
Configuring CLI Variables 13
  About CLI Variables 13
  Configuring CLI Session-Only Variables 13
  Configuring Persistent CLI Variables 14
Command Aliases 15
  About Command Aliases
  Defining Command Aliases 15
  Configuring Command Aliases for a User Session 16
Command Scripts 17
  Running a Command Script 17
  Echoing Information to the Terminal 17
  Delaying Command Action
Context-Sensitive Help
Understanding Regular Expressions
  Special Characters 20
  Multiple-Character Patterns 21
  Anchoring 21
Searching and Filtering show Command Output 21
  Filtering and Searching Keywords 22
  diff Utility 23
  grep and egrep Utilities 24
  less Utility 24
  sed Utility
  sort Utility 25
Searching and Filtering from the --More-- Prompt 25
Using the Command History 26
  Recalling a Command 27
  Controlling CLI History Recall
  Configuring the CLI Edit Mode 27
  Displaying the Command History 28
Enabling or Disabling the CLI Confirmation Prompts 29
Setting CLI Display Colors 29
Sending Commands to Modules 29
```

```
BIOS Loader Prompt 30
     Examples Using the CLI 31
        Defining Command Aliases 31
       Using CLI Session Variables 31
        Using the System-Defined Timestamp Variable 32
        Running a Command Script 32
      Related Documents for the CLI
Configuring Terminal Settings and Sessions 35
     Information About Terminal Settings and Sessions 35
        Terminal Session Settings 35
        Console Port 35
        Virtual Terminals 36
       Modem Support 36
     Configuring the Console Port
     Configuring Virtual Terminals
        Configuring the Inactive Session Timeout 38
        Configuring the Session Limit 39
     Configuring Modem Connections
        Enabling a Modem Connection
        Downloading the Default Initialization String 41
       Configuring and Downloading a User-Specified Initialization String 42
        Initializing a Modem for a Powered-Up Cisco NX-OS Device 43
     Clearing Terminal Sessions
     Displaying Terminal and Session Information 44
     Default Settings for File System Parameters
      Related Documents for Terminal Settings and Sessions 45
Basic Device Management 47
     Information About Basic Device Management 47
        Device Hostname 47
        Message-of-the-Day Banner 47
        Device Clock 47
       Clock Manager 48
```

CHAPTER 3

CHAPTER 4

| Time Zone and Summer Time (Daylight Saving Time) 48       |
|-----------------------------------------------------------|
| User Sessions 48                                          |
| Guidelines and Limitations for Basic Device Management 48 |
| Changing the Device Hostname 48                           |
| Configuring the MOTD Banner 49                            |
| Configuring the Time Zone 50                              |
| Configuring Summer Time (Daylight Saving Time) 51         |
| Manually Setting the Device Clock 52                      |
| Setting the Clock Manager 53                              |
| Managing Users 54                                         |
| Displaying Information about the User Sessions 54         |
| Sending a Message to Users 54                             |
| Verifying the Device Configuration 54                     |
| Default Settings for Basic Device Parameters 55           |
| Additional References for Basic Device Management 55      |
|                                                           |

#### CHAPTER 5 Using PowerOn Auto Provisioning 57

Information About PowerOn Auto Provisioning 57

Network Requirements for POAP 57

POAP Configuration Script 58

POAP Process 58

Power-Up Phase 59

USB Discovery Phase 60

DHCP Discovery Phase 60

Script Execution Phase 61

Post-Installation Reload Phase 62

Guidelines and Limitations for POAP 62

Setting Up the Network Environment To Use POAP 63

Configuring a Switch Using POAP 64

Verifying the Device Configuration 64

Related Documents for POAP 65

#### CHAPTER 6 Using the Device File Systems, Directories, and Files 67

Information About Device File Systems, Directories, Files, and External Storage Devices 67

```
File Systems 67
  Directories 68
  Files 68
Working with Directories 69
  Identifying the Current Directory
  Changing the Current Directory 69
  Creating a Directory 69
  Displaying Directory Contents 70
  Deleting a Directory 70
  Accessing the Directories on a Standby Supervisor Module 71
Working with Files 71
  Moving Files 71
  Copying Files 72
  Deleting Files 73
  Displaying File Contents 73
  Displaying File Checksums 74
  Compressing and Uncompressing Files 74
  Displaying the Last Lines in a File 75
  Redirecting show Command Output to a File 75
  Finding Files 76
Working with Archive Files 76
  Creating an Archive Files 76
  Appending Files to an Archive File 77
  Extracting Files from an Archive File 78
  Displaying the Filenames in an Archive File 79
Examples of Using a File System 79
  Accessing Directories on a Standby Supervisor Module 79
  Moving Files 80
  Copying Files 80
  Deleting a Directory 80
  Displaying File Contents 81
  Displaying File Checksums 81
  Compressing and Uncompressing Files 82
  Redirecting show Command Output 82
```

CHAPTER 7

| Finding Files 83                                                          |
|---------------------------------------------------------------------------|
| Default Settings for File System Parameters 83                            |
| Additional References for File Systems 83                                 |
| Related Documents for File Systems 83                                     |
| Working with Configuration Files 85                                       |
| Information About Configuration Files 85                                  |
| Types of Configuration Files 85                                           |
| Guidelines and Limitations for Configuration Files 86                     |
| Managing Configuration Files 86                                           |
| Saving the Running Configuration to the Startup Configuration 86          |
| Copying a Configuration File to a Remote Server 86                        |
| Downloading the Running Configuration From a Remote Server <b>87</b>      |
| Downloading the Startup Configuration From a Remote Server 88             |
| Copying Configuration Files to an External Flash Memory Device 89         |
| Copying the Running Configuration from an External Flash Memory Device 90 |
| Copying the Startup Configuration from an External Flash Memory Device 91 |
| Copying Configuration Files to an Internal File System 92                 |
| Rolling Back to a Previous Configuration 92                               |
| Removing the Configuration for a Missing Module 93                        |
| Erasing a Configuration 94                                                |
| Clearing Inactive Configurations 95                                       |
| Verifying the Device Configuration 96                                     |
| Examples of Working with Configuration Files 96                           |
| Copying Configuration Files 96                                            |
| Backing Up Configuration Files 96                                         |
| Rolling Back to a Previous Configuration 97                               |

Related Documents for Configuration files 97

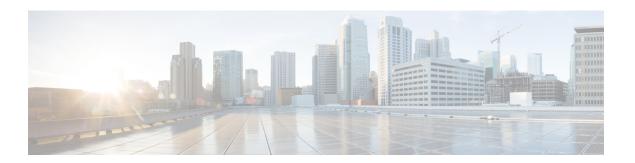

### **Preface**

This preface describes the audience, organization, and conventions of the *Cisco Nexus 3548 Switch NX-OS Unicast Routing Configuration Guide*. It also provides information on how to obtain related documentation.

This chapter includes the following sections:

- Audience, on page ix
- Document Conventions, on page ix
- Related Documentation for Nexus 3548 Switch NX-OS Software, on page x
- Documentation Feedback, on page xi
- Communications, Services, and Additional Information, on page xi

### **Audience**

To use this guide, you must be familiar with IP and routing technology.

### **Document Conventions**

Command descriptions use these conventions:

| Convention       | Description                                                                                                    |
|------------------|----------------------------------------------------------------------------------------------------|
| boldface<br>font | Commands and keywords are in boldface.                                                                                      |
| italic font      | Arguments for which you supply values are in italics.                                                                       |
| []               | Elements in square brackets are optional.                                                                                   |
| [x y z]          | Optional alternative keywords are grouped in brackets and separated by vertical bars.                                       |
| string           | A nonquoted set of characters. Do not use quotation marks around the string or the string will include the quotation marks. |

Screen examples use these conventions:

| screen font | Terminal sessions and information that the switch displays are in screen font. | ] |
|-------------|--------------------------------------------------------------------------------|---|
|             |                                                                                |   |

| boldface screen font | Information you must enter is in boldface screen font.                                                    |
|----------------------|----------------------------------------------------------------------------------------------------|
| italic screen font   | Arguments for which you supply values are in italic screen font.                                          |
| <>                   | Nonprinting characters, such as passwords, are in angle brackets.                                         |
| []                   | Default responses to system prompts are in square brackets.                                               |
| !,#                  | An exclamation point (!) or a pound sign (#) at the beginning of a line of code indicates a comment line. |

This document uses the following conventions:

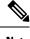

Note

Means reader take note. Notes contain helpful suggestions or references to material not covered in the manual.

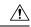

Caution

Means reader be careful. In this situation, you might do something that could result in equipment damage or loss of data

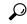

Tip

Means the following information will help you solve a problem.

### **Related Documentation for Nexus 3548 Switch NX-OS Software**

The entire Cisco Nexus 3548 switch software documentation set is available at the following URL:

http://www.cisco.com/en/US/products/ps11541/tsd products support series home.html

#### **Release Notes**

The release notes are available at the follwing URL:

http://www.cisco.com/en/US/products/ps11541/prod\_release\_notes\_list.html

#### **Installation and Upgrade Guides**

The installation and upgrade guides are available at the following URL:

http://www.cisco.com/en/US/products/ps11541/prod\_installation\_guides\_list.html

The documents in this category include:

- Cisco Nexus 5000 Series, Cisco Nexus 3000 Series, and Cisco Nexus 2000 Series Safety Information and Documentation
- Regulatory, Compliance, and Safety Information for the Cisco Nexus 5000 Series, Cisco Nexus 3000 Series, and Cisco Nexus 2000 Series
- Cisco Nexus 3000 Series Hardware Installation Guide

#### License Information

For information about feature licenses in NX-OS, see the Cisco NX-OS Licensing Guide, available at the following URL:

http://www.cisco.com/en/US/docs/switches/datacenter/sw/nx-os/licensing/guide/b\_Cisco\_NX-OS\_Licensing\_Guide.html.

#### **Configuration Guides**

The configuration guides are available at the following URL:

http://www.cisco.com/en/US/products/ps11541/products\_installation\_and\_configuration\_guides\_list.html

The documents in this category include:

- Fundamentals Configuration Guide
- Interfaces Configuration Guide
- Layer 2 Switching Configuration Guide
- Multicast Configuration Guide
- Quality of Service Configuration Guide
- Security Configuration Guide
- System Management Configuration Guide
- Unicast Routing Configuration Guide
- Verified Scalability Guide for Cisco NX-OS

#### **Command References**

The command references are available at the following URL:

https://www.cisco.com/c/en/us/support/switches/nexus-3000-series-switches/products-command-reference-list.html

#### **Error and System Messages**

The system message reference guide is available at the following URL:

http://www.cisco.com/en/US/products/ps11541/products system message guides list.html

## **Documentation Feedback**

To provide technical feedback on this document, or to report an error or omission, please send your comments to <a href="mailto:nexus3k-docfeedback@cisco.com">nexus3k-docfeedback@cisco.com</a>. We appreciate your feedback.

## **Communications, Services, and Additional Information**

- To receive timely, relevant information from Cisco, sign up at Cisco Profile Manager.
- To get the business impact you're looking for with the technologies that matter, visit Cisco Services.
- To submit a service request, visit Cisco Support.

- To discover and browse secure, validated enterprise-class apps, products, solutions and services, visit Cisco Marketplace.
- To obtain general networking, training, and certification titles, visit Cisco Press.
- To find warranty information for a specific product or product family, access Cisco Warranty Finder.

#### **Cisco Bug Search Tool**

Cisco Bug Search Tool (BST) is a web-based tool that acts as a gateway to the Cisco bug tracking system that maintains a comprehensive list of defects and vulnerabilities in Cisco products and software. BST provides you with detailed defect information about your products and software.

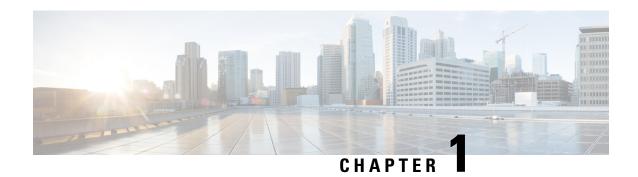

## **New and Changed Information**

• New and Changed Information, on page 1

## **New and Changed Information**

Table 1: New and Changed Features for Cisco NX-OS Release 10.3(x)

| Feature | Description                             | Changed in Release | Where Documented |
|---------|-----------------------------------------|--------------------|------------------|
| NA      | No new features added for this release. | 10.3(1)F           | NA               |

**New and Changed Information** 

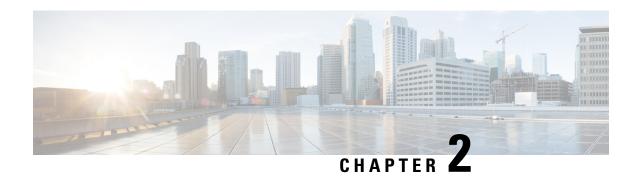

## **Understanding the Command-Line Interface**

This chapter helps you understand the command-line interface.

- Licensing Requirements, on page 3
- Information About the CLI Prompt, on page 4
- Command Modes, on page 4
- Special Characters, on page 8
- Keystroke Shortcuts, on page 8
- Abbreviating Commands, on page 10
- Completing a Partial Command Name, on page 11
- Identifying Your Location in the Command Hierarchy, on page 11
- Using the no Form of a Command, on page 12
- Configuring CLI Variables, on page 13
- Command Aliases, on page 15
- Command Scripts, on page 17
- Context-Sensitive Help, on page 19
- Understanding Regular Expressions, on page 20
- Searching and Filtering show Command Output, on page 21
- Searching and Filtering from the --More-- Prompt, on page 25
- Using the Command History, on page 26
- Enabling or Disabling the CLI Confirmation Prompts, on page 29
- Setting CLI Display Colors, on page 29
- Sending Commands to Modules, on page 29
- BIOS Loader Prompt, on page 30
- Examples Using the CLI, on page 31
- Related Documents for the CLI, on page 33

## **Licensing Requirements**

For a complete explanation of Cisco NX-OS licensing recommendations and how to obtain and apply licenses, see the *Cisco NX-OS Licensing Guide*.

## **Information About the CLI Prompt**

Once you have successfully accessed the device, the CLI prompt displays in the terminal window of your console port or remote workstation as shown in this example:

User Access Verification
login: admin
Password:<password>
Cisco Nexus Operating System (NX-OS) Software
TAC support: http://www.cisco.com/tac
Copyright (c) 2002-2009, Cisco Systems, Inc. All rights reserved.
The copyrights to certain works contained in this software are owned by other third parties and used and distributed under license. Certain components of this software are licensed under the GNU General Public License (GPL) version 2.0 or the GNU Lesser General Public License (LGPL) Version 2.1. A copy of each such license is available at http://www.opensource.org/licenses/gpl-2.0.php and http://www.opensource.org/licenses/lgpl-2.1.php
switch#

You can change the default device hostname.

From the CLI prompt, you can do the following:

- Use CLI commands for configuring features
- · Access the command history
- Use command parsing functions

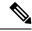

Note

In normal operation, usernames are case sensitive. However, when you are connected to the device through its console port, you can enter a login username in all uppercase letters regardless of how the username was defined. As long as you provide the correct password, the device logs you in.

### **Command Modes**

This section describes command modes in the Cisco NX-OS CLI.

### **EXEC Command Mode**

When you first log in, the Cisco NX-OS software places you in EXEC mode. The commands available in EXEC mode include the **show** commands that display the device status and configuration information, the **clear** commands, and other commands that perform actions that you do not save in the device configuration.

### **Global Configuration Command Mode**

Global configuration mode provides access to the broadest range of commands. The term indicates characteristics or features that affect the device as a whole. You can enter commands in global configuration mode to configure your device globally or to enter more specific configuration modes to configure specific elements such as interfaces or protocols.

#### **SUMMARY STEPS**

#### 1. configure terminal

#### **DETAILED STEPS**

|        | Command or Action                                     | Purpose                                          |  |
|--------|-------------------------------------------------------|--------------------------------------------------|--|
| Step 1 | configure terminal                                    | Enters global configuration mode.                |  |
|        | Example:                                              | Note The CLI prompt changes to indicate that you |  |
|        | <pre>switch# configure terminal switch(config)#</pre> | in global configuration mode.                    |  |

### **Interface Configuration Command Mode**

One example of a specific configuration mode that you enter from global configuration mode is interface configuration mode. To configure interfaces on your device, you must specify the interface and enter interface configuration mode.

You must enable many features on a per-interface basis. Interface configuration commands modify the operation of the interfaces on the device, such as Ethernet interfaces or management interfaces (mgmt 0).

For more information about configuring interfaces, see the Cisco Nexus interfaces guide for your device.

#### **SUMMARY STEPS**

- 1. configure terminal
- **2. interface** *type number*

#### **DETAILED STEPS**

|        | Command or Action                                                         | Purpose                                                                               |  |
|--------|---------------------------------------------------------------------------|---------------------------------------------------------------------------------------|--|
| Step 1 | configure terminal                                                        | Enters global configuration mode.                                                     |  |
|        | Example:                                                                  |                                                                                       |  |
|        | <pre>switch# configure terminal switch(config)#</pre>                     |                                                                                       |  |
| Step 2 | interface type number                                                     | Specifies the interface that you want to configure.                                   |  |
|        | <b>Example:</b> switch(config)# interface ethernet 2/2 switch(config-if)# | The CLI places you into interface configuration mode for the specified interface.     |  |
|        |                                                                           | Note The CLI prompt changes to indicate that you are in interface configuration mode. |  |

### **Subinterface Configuration Command Mode**

From global configuration mode, you can access a configuration submode for configuring VLAN interfaces called subinterfaces. In subinterface configuration mode, you can configure multiple virtual interfaces on a single physical interface. Subinterfaces appear to a protocol as distinct physical interfaces.

Subinterfaces also allow multiple encapsulations for a protocol on a single interface. For example, you can configure IEEE 802.1Q encapsulation to associate a subinterface with a VLAN.

For more information about configuring subinterfaces, see the Cisco Nexus interfaces guide for your device. For details about the subinterface commands, see the command reference guide for your device.

#### **SUMMARY STEPS**

- 1. configure terminal
- 2. interface type number.subint

#### **DETAILED STEPS**

|        | Command or Action                                     | Purpose                                                                            |  |
|--------|-------------------------------------------------------|------------------------------------------------------------------------------------|--|
| Step 1 | configure terminal                                    | Enters global configuration mode.                                                  |  |
|        | Example:                                              |                                                                                    |  |
|        | <pre>switch# configure terminal switch(config)#</pre> |                                                                                    |  |
| Step 2 | interface type number.subint                          | Specifies the VLAN interface to be configured.                                     |  |
|        | Example:                                              | The CLI places you into a subinterface configuration mode                          |  |
|        | switch(config)# interface ethernet 2/2.1              | for the specified VLAN interface.                                                  |  |
|        | <pre>switch(config-subif)#</pre>                      | Note The CLI prompt changes to indicate that you are in global configuration mode. |  |

### **Saving and Restoring a Command Mode**

The Cisco NX-OS software allows you to save the current command mode, configure a feature, and then restore the previous command mode. The **push** command saves the command mode and the **pop** command restores the command mode.

This example shows how to save and restore a command mode:

```
switch# configure terminal
switch(config)# event manager applet test
switch(config-applet)# push
switch(config-applet)# configure terminal
switch(config)# username testuser password newtest
switch(config)# pop
switch(config-applet)#
```

### **Exiting a Configuration Command Mode**

To exit from any configuration command mode, perform one of the following tasks:

#### **SUMMARY STEPS**

- 1. exit
- 2. end
- 3. (Optional) Ctrl-Z

#### **DETAILED STEPS**

|        | Command or Action                                  | Purpose                                                                                                    |
|--------|----------------------------------------------------|----------------------------------------------------------------------------------------------------|
| Step 1 | exit                                               | Exits from the current configuration command mode and                                                                                                    |
|        | Example:                                           | returns to the previous configuration command mode.                                                                                                    |
|        | <pre>switch(config-if)# exit switch(config)#</pre> |                                                                                                    |
| Step 2 | end                                                | Exits from the current configuration command mode and                                                                                                    |
|        | Example:                                           | returns to EXEC mode.                                                                                                    |
|        | <pre>switch(config-if)# end switch#</pre>          |                                                                                                    |
| Step 3 | (Optional) Ctrl-Z                                  | Exits the current configuration command mode and returns                                                                                                    |
|        | Example:                                           | to EXEC mode.                                                                                                    |
|        | <pre>switch(config-if)# ^Z switch#</pre>           | Caution If you press Ctrl-Z at the end of a command line in which a valid command has been typed, the CLI adds the command to the running configuration file. In most cases, you should exit a configuration mode using the exit or end command. |

## **Command Mode Summary**

This table summarizes information about the main command modes.

Table 2: Command Mode Summary

| Mode                 | Access Method                                            | Prompt          | Exit Method                                                        |
|----------------------|----------------------------------------------------------|-----------------|--------------------------------------------------------------------|
| EXEC                 | From the login prompt, enter your username and password. | switch#         | To exit to the login prompt, use the <b>exit</b> command.          |
| Global configuration | From EXEC mode, use the configure terminal command.      | switch(config)# | To exit to EXEC mode, use the end or exit command or press Ctrl-Z. |

| Mode                       | Access Method                                                                                                    | Prompt                | Exit Method                                                                                                    |
|----------------------------|----------------------------------------------------------------------------------------------------|-----------------------|----------------------------------------------------------------------------------------------------|
| Interface configuration    | From global configuration mode, use an interface command and specify an interface with an <b>interface</b> command. | switch(config-if)#    | To exit to global configuration mode, use the <b>exit</b> command.  To exit to EXEC mode, use the <b>exit</b> command or press <b>Ctrl-Z</b> . |
| Subinterface configuration | From global configuration mode, specify a subinterface with an <b>interface</b> command.                            | switch(config-subif)# | To exit to global configuration mode, use the <b>exit</b> command.  To exit to EXEC mode, use the <b>end</b> command or press <b>Ctrl-Z</b> .  |

## **Special Characters**

This table lists the characters that have special meaning in Cisco NX-OS text strings and should be used only in regular expressions or other special contexts.

Table 3: Special Characters

| Character | Description               |  |
|-----------|---------------------------|--|
| %         | Percent                   |  |
| #         | Pound, hash, or number    |  |
|           | Ellipsis                  |  |
|           | Vertical bar              |  |
| <>        | Less than or greater than |  |
| []        | Brackets                  |  |
| {}        | Braces                    |  |

## **Keystroke Shortcuts**

This table lists command key combinations that can be used in both EXEC and configuration modes.

Table 4: Keystroke Shortcuts

| Keystokes | Description                                    |  |
|-----------|------------------------------------------------|--|
| Ctrl-A    | Moves the cursor to the beginning of the line. |  |

| Keystokes      | Description                                                                                                    |  |
|----------------|----------------------------------------------------------------------------------------------------|--|
| Ctrl-B         | Moves the cursor one character to the left. When you enter a command that extends beyond a single line, you can press the Left Arrow or Ctrl-B keys repeatedly to scroll back toward the system prompt and verify the beginning of the command entry, or you can press the Ctrl-A key combination. |  |
| Ctrl-C         | Cancels the command and returns to the command prompt.                                                                                                    |  |
| Ctrl-D         | Deletes the character at the cursor.                                                                                                    |  |
| Ctrl-E         | Moves the cursor to the end of the line.                                                                                                    |  |
| Ctrl-F         | Moves the cursor one character to the right.                                                                                                    |  |
| Ctrl-G         | Exits to the previous command mode without removing the command string.                                                                                                    |  |
| Ctrl-K         | Deletes all characters from the cursor to the end of the command line.                                                                                                    |  |
| Ctrl-L         | Redisplays the current command line.                                                                                                    |  |
| Ctrl-N         | Displays the next command in the command history.                                                                                                    |  |
| Ctrl-O         | Clears the terminal screen.                                                                                                    |  |
| Ctrl-P         | Displays the previous command in the command history.                                                                                                    |  |
| Ctrl-R         | Redisplays the current command line.                                                                                                    |  |
| Ctrl-T         | Transposes the character under the cursor with the character located to the right of the cursor. The cursor is then moved one character to the right.                                                                                                    |  |
| Ctrl-U         | Deletes all characters from the cursor to the beginning of the command line.                                                                                                    |  |
| Ctrl-V         | Removes any special meaning for the following keystroke. For example, press Ctrl-V before entering a question mark (?) in a regular expression.                                                                                                    |  |
| Ctrl-W         | Deletes the word to the left of the cursor.                                                                                                    |  |
| Ctrl-X, H      | Lists the history of commands you have entered.                                                                                                    |  |
|                | When using this key combination, press and release the Ctrl and X keys together before pressing H.                                                                                                    |  |
| Ctrl-Y         | Recalls the most recent entry in the buffer (press keys simultaneously).                                                                                                    |  |
| Ctrl-Z         | Ends a configuration session, and returns you to EXEC mode.                                                                                                    |  |
|                | When used at the end of a command line in which a valid command has been typed, the resulting configuration is first added to the running configuration file.                                                                                                    |  |
| Up arrow key   | Displays the previous command in the command history.                                                                                                    |  |
| Down arrow key | Displays the next command in the command history.                                                                                                    |  |

| Keystokes                         | Description                                                                                                    |  |
|-----------------------------------|----------------------------------------------------------------------------------------------------|--|
| Right arrow key<br>Left arrow key | Moves your cursor through the command string, either forward or backward, allowing you to edit the current command.                                                                                   |  |
| ?                                 | Displays a list of available commands.                                                                                                    |  |
| Tab                               | Completes the word for you after you enter the first characters of the word and then press the Tab key. All options that match are presented.                                                         |  |
|                                   | Use tabs to complete the following items:                                                                                                    |  |
|                                   | Command names                                                                                                    |  |
|                                   | Scheme names in the file system                                                                                                    |  |
|                                   | Server names in the file system                                                                                                    |  |
|                                   | • Filenames in the file system                                                                                                    |  |
|                                   | Example:                                                                                                    |  |
|                                   | <pre>switch(config)# c<tab> callhome class-map clock cts cdp    cli</tab></pre>                                                                                                    |  |
|                                   | Example:                                                                                                    |  |
|                                   | <pre>switch# cd bootflash:<tab> bootflash: bootflash://sup-1/ bootflash:/// bootflash://sup-2/ bootflash://module-5/ bootflash://sup-active/ bootflash://module-6/ bootflash://sup-local/</tab></pre> |  |
|                                   | Example:                                                                                                    |  |
|                                   | <pre>switch# cd bootflash://mo<tab> bootflash://module-5/ bootflash://module-6/cv switch# cd bootflash://module-</tab></pre>                                                                          |  |

## **Abbreviating Commands**

You can abbreviate commands and keywords by entering the first few characters of a command. The abbreviation must include sufficient characters to make it unique from other commands or keywords. If you are having trouble entering a command, check the system prompt and enter the question mark (?) for a list of available commands. You might be in the wrong command mode or using incorrect syntax.

This table lists examples of command abbreviations.

**Table 5: Examples of Command Abbreviations** 

| Command                            | Abbreviation      |
|------------------------------------|-------------------|
| configure terminal                 | conf t            |
| copy running-config startup-config | copy run<br>start |
| interface ethernet 1/2             | int e 1/2         |
| show running-config                | sh run            |

## **Completing a Partial Command Name**

If you cannot remember a complete command name, or if you want to reduce the amount of typing you have to perform, enter the first few letters of the command, and then press the **Tab** key. The command line parser will complete the command if the string entered is unique to the command mode. If your keyboard does not have a **Tab** key, press **Ctrl-I** instead.

The CLI recognizes a command once you have entered enough characters to make the command unique. For example, if you enter **conf** in EXEC mode, the CLI will be able to associate your entry with the **configure** command, because only the **configure** command begins with **conf**.

In this example, the CLI recognizes the unique string for **conf** in EXEC mode when you press the **Tab** key:

```
switch# conf<Tab>
switch# configure
```

When you use the command completion feature the CLI displays the full command name. The CLI does not execute the command until you press the **Return** or **Enter** key. This feature allows you to modify the command if the full command was not what you intended by the abbreviation. If you enter a set of characters that could indicate more than one command, a list of matching commands displays.

For example, entering **co<Tab>** lists all commands available in EXEC mode beginning with **co**:

```
switch# co<Tab>
configure copy
switch# co
```

Note that the characters you entered appear at the prompt again to allow you to complete the command entry.

## **Identifying Your Location in the Command Hierarchy**

Some features have a configuration submode hierarchy nested more than one level. In these cases, you can display information about your present working context (PWC).

#### **SUMMARY STEPS**

1. where detail

#### **DETAILED STEPS**

|        | Command or Action                                                                   |                | Purpose           |  |
|--------|-------------------------------------------------------------------------------------|----------------|-------------------|--|
| Step 1 | where detail                                                                        |                | Displays the PWC. |  |
|        | Example:                                                                            |                |                   |  |
|        | <pre>switch# configure switch(config)# i switch(config-if) mode:    username:</pre> | nterface mgmt0 |                   |  |

## Using the no Form of a Command

Almost every configuration command has a **no** form that can be used to disable a feature, revert to a default value, or remove a configuration. The Cisco NX-OS command reference publications describe the function of the **no** form of the command whenever a **no** form is available.

This example shows how to disable a feature:

```
switch# configure terminal
switch(config)# feature tacacs+
switch(config)# no feature tacacs+
```

This example shows how to revert to the default value for a feature:

```
switch# configure terminal
switch(config)# banner motd #Welcome to the switch#
switch(config)# show banner motd
Welcome to the switch
switch(config)# no banner motd
switch(config)# show banner motd
User Access Verification
```

This example shows how to remove the configuration for a feature:

This example shows how to use the **no** form of a command in EXEC mode:

```
switch# cli var name testinterface ethernet1/2
switch# show cli variables
SWITCHNAME="switch"
TIMESTAMP="2009-05-12-13.43.13"
testinterface="ethernet1/2"
switch# cli no var name testinterface
switch# show cli variables
SWITCHNAME="switch"
TIMESTAMP="2009-05-12-13.43.13"
```

## **Configuring CLI Variables**

This section describes CLI variables in the Cisco NX-OS CLI.

#### **About CLI Variables**

The Cisco NX-OS software supports the definition and use of variables in CLI commands.

You can refer to CLI variables in the following ways:

- Entered directly on the command line.
- Passed to a script initiated using the run-script command. The variables defined in the parent shell are available for use in the child run-script command process.

CLI variables have the following characteristics:

- Cannot have nested references through another variable
- Can persist across switch reloads or exist only for the current session

Cisco NX-OS supports one predefined variable: TIMESTAMP. This variable refers to the current time when the command executes in the format YYYY-MM-DD-HH.MM.SS.

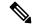

Note

The TIMESTAMP variable name is case sensitive. All letters must be uppercase.

### **Configuring CLI Session-Only Variables**

You can define CLI session variables to persist only for the duration of your CLI session. These variables are useful for scripts that you execute periodically. You can reference the variable by enclosing the name in parentheses and preceding it with a dollar sign (\$), for example \$(variable-name).

#### **SUMMARY STEPS**

- 1. cli var name variable-name variable-text
- 2. (Optional) show cli variables

#### **DETAILED STEPS**

|        | Command or Action                                                                                            | Purpose                                                                                                    |
|--------|----------------------------------------------------------------------------------------------------|----------------------------------------------------------------------------------------------------|
| Step 1 | <pre>cli var name variable-name variable-text Example: switch# cli var name testinterface ethernet 2/1</pre> | Configures the CLI session variable. The <i>variable-name</i> argument is alphanumeric, case sensitive, and has a maximum length of 31 characters. The <i>variable-text</i> argument is alphanumeric, case sensitive, can contain spaces, and has a maximum length of 200 characters. |
| Step 2 | (Optional) show cli variables  Example: switch# show cli variables                                           | Displays the CLI variable configuration.                                                                                                    |

## **Configuring Persistent CLI Variables**

You can configure CLI variables that persist across CLI sessions and device reloads.

#### **SUMMARY STEPS**

- 1. configure terminal
- 2. cli var name variable-name variable-text
- 3. exit
- 4. (Optional) show cli variables
- 5. (Optional) copy running-config startup-config

#### **DETAILED STEPS**

|        | Command or Action                                                  | Purpose                                                                                                    |
|--------|--------------------------------------------------------------------|----------------------------------------------------------------------------------------------------|
| Step 1 | configure terminal                                                 | Enters global configuration mode.                                                                              |
|        | Example:                                                           |                                                                                                    |
|        | <pre>switch# configure terminal switch(config)#</pre>              |                                                                                                    |
| Step 2 | cli var name variable-name variable-text                           | Configures the CLI persistent variable. The variable name                                                      |
|        | Example:                                                           | is a case-sensitive, alphanumeric string and must begin with an alphabetic character. The maximum length is 31 |
|        | <pre>switch(config)# cli var name testinterface ethernet 2/1</pre> |                                                                                                    |
| Step 3 | exit                                                               | Exits global configuration mode.                                                                               |
|        | Example:                                                           |                                                                                                    |
|        | <pre>switch(config)# exit switch#</pre>                            |                                                                                                    |

|        | Command or Action                                  | Purpose                                         |
|--------|----------------------------------------------------|-------------------------------------------------|
| Step 4 | (Optional) show cli variables                      | Displays the CLI variable configuration.        |
|        | Example:                                           |                                                 |
|        | switch# show cli variables                         |                                                 |
| Step 5 | (Optional) copy running-config startup-config      | Copies the running configuration to the startup |
|        | Example:                                           | configuration.                                  |
|        | switch(config)# copy running-config startup-config | 31                                              |

### **Command Aliases**

This section provides information about command aliases.

### **About Command Aliases**

You can define command aliases to replace frequently used commands. The command aliases can represent all or part of the command syntax.

Command alias support has the following characteristics:

- Command aliases are global for all user sessions.
- Command aliases persist across reboots if you save them to the startup configuration.
- Command alias translation always takes precedence over any keyword in any configuration mode or submode.
- Command alias configuration takes effect for other user sessions immediately.
- The Cisco NX-OS software provides one default alias, **alias**, which is the equivalent to the **show cli alias** command that displays all user-defined aliases.
- You cannot delete or change the default command alias alias.
- You can nest aliases to a maximum depth of 1. One command alias can refer to another command alias that must refer to a valid command, not to another command alias.
- A command alias always replaces the first command keyword on the command line.
- You can define command aliases for commands in any command mode.
- If you reference a CLI variable in a command alias, the current value of the variable appears in the alias, not the variable reference.
- You can use command aliases for **show** command searching and filtering.

### **Defining Command Aliases**

You can define command aliases for commonly used commands.

#### **SUMMARY STEPS**

- 1. configure terminal
- 2. cli alias name alias-name alias-text
- 3. exit
- 4. (Optional) alias
- 5. (Optional) copy running-config startup-config

#### **DETAILED STEPS**

|        | Command or Action                                                   | Purpose                                                                                                    |
|--------|---------------------------------------------------------------------|----------------------------------------------------------------------------------------------------|
| Step 1 | configure terminal                                                  | Enters global configuration mode.                                                                                    |
|        | Example:                                                            |                                                                                                    |
|        | <pre>switch# configure terminal switch(config)#</pre>               |                                                                                                    |
| Step 2 | cli alias name alias-name alias-text                                | Configures the command alias. The alias name is an                                                                   |
|        | Example:                                                            | alphanumeric string that is not case sensitive and must begin with an alphabetic character. The maximum length is 30 |
|        | <pre>switch(config)# cli alias name ethint interface ethernet</pre> | characters.                                                                                                    |
| Step 3 | exit                                                                | Exits global configuration mode.                                                                                     |
|        | <pre>Example: switch(config)# exit switch#</pre>                    |                                                                                                    |
| Step 4 | (Optional) alias                                                    | Displays the command alias configuration.                                                                            |
|        | Example:                                                            |                                                                                                    |
|        | switch# alias                                                       |                                                                                                    |
| Step 5 | (Optional) copy running-config startup-config                       | Copies the running configuration to the startup                                                                      |
|        | Example:                                                            | configuration.                                                                                                    |
|        | switch# copy running-config startup-config                          |                                                                                                    |

## **Configuring Command Aliases for a User Session**

You can create a command alias for the current user session that is not available to any other user on the Cisco NX-OS device. You can also save the command alias for future use by the current user account.

#### **SUMMARY STEPS**

1. terminal alias [persist] alias-name command -string

#### **DETAILED STEPS**

|        | Command or Action                                   | Purpose                                                                              |
|--------|-----------------------------------------------------|--------------------------------------------------------------------------------------|
| Step 1 | terminal alias [persist] alias-name command -string | Configures a command alias for the current user session.                             |
|        | switch# terminal alias shintbr show interface brief | Use the <b>persist</b> keyword to save the alias for future use by the user account. |
|        |                                                     | <b>Note</b> Do not abbreviate the <b>persist</b> keyword.                            |

## **Command Scripts**

This section describes how you can create scripts of commands to perform multiple tasks.

## **Running a Command Script**

You can create a list of commands in a file and execute them from the CLI. You can use CLI variables in the command script.

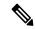

Note

You cannot create the script files at the CLI prompt. You can create the script file on a remote device and copy it to the bootflash:, slot0:, or volatile: directory on the Cisco NX-OS device.

#### **SUMMARY STEPS**

1. run-script [bootflash: | slot0: | volatile:]filename

#### **DETAILED STEPS**

|        | Command or Action                                    | Purpose                                                     |
|--------|------------------------------------------------------|-------------------------------------------------------------|
| Step 1 | run-script [bootflash:   slot0:   volatile:]filename | Executes the commands in the file on the default directory. |
|        | Example:                                             |                                                             |
|        | switch# run-script testfile                          |                                                             |

### **Echoing Information to the Terminal**

You can echo information to the terminal, which is particularly useful from a command script. You can reference CLI variables and use formatting options in the echoed text.

This table lists the formatting options that you can insert in the text.

Table 6: Formatting Options for the echo Command

| Formatting<br>Option | Description          |
|----------------------|----------------------|
| \b                   | Inserts back spaces. |

| Formatting Option | Description                                                   |
|-------------------|---------------------------------------------------------------|
| \c                | Removes the new line character at the end of the text string. |
| \f                | Inserts a form feed character.                                |
| \n                | Inserts a new line character.                                 |
| \r                | Returns to the beginning of the text line.                    |
| \t                | Inserts a horizontal tab character.                           |
| \v                | Inserts a vertical tab character.                             |
| //                | Displays a backslash character.                               |
| \nnn              | Displays the corresponding ASCII octal character.             |

#### **SUMMARY STEPS**

1. echo [backslash-interpret] [text]

#### **DETAILED STEPS**

|        | Command or Action                            | Purpose                                                                                                    |
|--------|----------------------------------------------|----------------------------------------------------------------------------------------------------|
| Step 1 | echo [backslash-interpret] [text]            | The <b>backslash-interpret</b> keyword indicates that the text                                                            |
|        | Example:                                     | string contains formatting options. The <i>text</i> argument is alphanumeric, case sensitive, and can contain blanks. The |
|        | switch# echo This is a test. This is a test. | maximum length is 200 characters. The default is a blank line.                                                            |

## **Delaying Command Action**

You can delay a command action for a period of time, which is particularly useful within a command script.

#### **SUMMARY STEPS**

1. sleep seconds

#### **DETAILED STEPS**

|        | Command or Action | Purpose                                                   |
|--------|-------------------|-----------------------------------------------------------|
| Step 1 | sleep seconds     | Causes a delay for a number of seconds. The range is from |
|        | Example:          | 0 to 2147483647.                                          |
|        | switch# sleep 30  |                                                           |

## **Context-Sensitive Help**

The Cisco NX-OS software provides context-sensitive help in the CLI. You can use a question mark (?) at any point in a command to list the valid input options.

CLI uses the caret (^) symbol to isolate input errors. The ^ symbol appears at the point in the command string where you have entered an incorrect command, keyword, or argument.

This table shows example outputs of context sensitive help.

Table 7: Context-Sensitive Help Example

| Example Outputs                                                                                                    | Description                                                                                               |
|----------------------------------------------------------------------------------------------------|----------------------------------------------------------------------------------------------------|
| switch# clock ? set HH:MM:SS Current Time                                                                                                    | Displays the command syntax for the <b>clock</b> command in EXEC mode.                                    |
| switch# clock                                                                                                    | The switch output shows that the <b>set</b> keyword is required for using the <b>clock</b> command.       |
| switch# clock set ?                                                                                                    | Displays the command syntax for setting the time.                                                         |
| WORD HH:MM:SS Current Time<br>switch# clock set                                                                                                    | The help output shows that the current time is required for setting the clock and how to format the time. |
| switch# clock set 13:32:00 <cr></cr>                                                                                                    | Adds the current time.                                                                                    |
| <pre>% Incomplete command switch#</pre>                                                                                                    | The CLI indicates the command is incomplete.                                                              |
| switch# <ctrl-p> switch# clock set 13:32:00</ctrl-p>                                                                                                    | Displays the previous command that you entered.                                                           |
| switch# clock set 13:32:00 ? <1-31> Day of the month switch# clock set 13:32:00                                                                                                    | Displays the additional arguments for the <b>clock set</b> command.                                       |
| switch# clock set 13:32:00 18 ?  April Month of the year  August Month of the year  December Month of the year  February Month of the year  January Month of the year  July Month of the year  June Month of the year  March Month of the year  May Month of the year  November Month of the year  October Month of the year  September Month of the year  switch# clock set 13:32:00 18 | Displays the additional arguments for the <b>clock set</b> command.                                       |
|                                                                                                    | Adds the date to the clock setting.                                                                       |
| <pre>switch# clock set 13:32:00 18 April 08<cr> % Invalid input detected at '^' marker.</cr></pre>                                                                                                    | The CLI indicates an error with the caret symbol (^) at 08.                                               |

| Example Outputs                                                                                                    | Description                                                 |
|----------------------------------------------------------------------------------------------------|-------------------------------------------------------------|
| <pre>switch# clock set 13:32:00 18 April ?   &lt;2000-2030&gt; Enter the year (no abbreviation) switch# clock set 13:32:00 18 April</pre> | Displays the correct arguments for the year.                |
| switch# clock set 13:32:00 18 April 2008 <cr> switch#</cr>                                                                                | Enters the correct syntax for the <b>clock set</b> command. |

## **Understanding Regular Expressions**

The Cisco NX-OS software supports regular expressions for searching and filtering in CLI output, such as the **show** commands. Regular expressions are case sensitive and allow for complex matching requirements.

### **Special Characters**

You can also use other keyboard characters (such as ! or ~) as single-character patterns, but certain keyboard characters have special meanings when used in regular expressions.

This table lists the keyboard characters that have special meanings.

Table 8: Special Characters with Special Meaning

| Character    | Special Meaning                                                                                                    |
|--------------|----------------------------------------------------------------------------------------------------|
|              | Matches any single character, including white space.                                                                                                    |
| *            | Matches 0 or more sequences of the pattern.                                                                                                    |
| +            | Matches 1 or more sequences of the pattern.                                                                                                    |
| ?            | Matches 0 or 1 occurrences of the pattern.                                                                                                    |
| ^            | Matches the beginning of the string.                                                                                                    |
| \$           | Matches the end of the string.                                                                                                    |
| (underscore) | Matches a comma (,), left brace ({), right brace (}), left parenthesis ( ( ), right parenthesis ( )), the beginning of the string, the end of the string, or a space. |
|              | <b>Note</b> The underscore is only treated as a regular expression for BGP related commands.                                                                          |

To use these special characters as single-character patterns, remove the special meaning by preceding each character with a backslash (\). This example contains single-character patterns that match a dollar sign (\$), an underscore (\_), and a plus sign (+), respectively:

### **Multiple-Character Patterns**

You can also specify a pattern that contains multiple characters by joining letters, digits, or keyboard characters that do not have special meanings. For example, a4% is a multiple-character regular expression.

With multiple-character patterns, the order is important. The regular expression a4% matches the character a followed by a 4 followed by a percent sign (%). If the string does not have a4%, in that order, pattern matching fails. The multiple-character regular expression a. (the character a followed by a period) uses the special meaning of the period character to match the letter a followed by any single character. With this example, the strings ab, a!, or a2 are all valid matches for the regular expression.

You can remove the special meaning of a special character by inserting a backslash before it. For example, when the expression **a**\. is used in the command syntax, only the string a. will be matched.

### **Anchoring**

You can match a regular expression pattern against the beginning or the end of the string by anchoring these regular expressions to a portion of the string using the special characters.

This table lists the special characters that you can use for anchoring.

Table 9: Special Characters Used for Anchoring

| Character | Description                          |
|-----------|--------------------------------------|
| ^         | Matches the beginning of the string. |
| \$        | Matches the end of the string.       |

For example, the regular expression **^con** matches any string that starts with **con**, and **sole\$** matches any string that ends with **sole**.

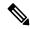

Note

The ^ symbol can also be used to indicate the logical function "not" when used in a bracketed range. For example, the expression [^abcd] indicates a range that matches any single letter, as long as it is not a, b, c, or d.

## **Searching and Filtering show Command Output**

Often, the output from **show** commands can be lengthy and cumbersome. The Cisco NX-OS software provides the means to search and filter the output so that you can easily locate information. The searching and filtering options follow a pipe character (|) at the end of the **show** command. You can display the options using the CLI context-sensitive help facility:

```
human
        Output in human format
       Display last lines
last
less
       Filter for paging
no-more Turn-off pagination for command output
perl
        Use perl script to filter output
section Show lines that include the pattern as well as the subsequent lines that are
        more indented than matching line
        Stream Editor
sed
       Stream Sorter
        Stream SCP (secure copy)
sscp
tr
        Translate, squeeze, and/or delete characters
        Discard all but one of successive identical lines
vsh
        The shell that understands cli command
        Count words, lines, characters
WC
begin Begin with the line that matches
count
        Count number of lines
        End with the line that matches
exclude Exclude lines that match
include Include lines that match
```

### **Filtering and Searching Keywords**

The Cisco NX-OS CLI provides a set of keywords that you can use with the **show** commands to search and filter the command output.

This table lists the keywords for filtering and searching the CLI output.

#### Table 10: Filtering and Searching Keywords

| Keyword Syntax                                                                                | Description                                                                                                    |
|-----------------------------------------------------------------------------------------------|----------------------------------------------------------------------------------------------------|
| begin string  Example: show version   begin Hardware                                          | Starts displaying at the line that contains the text that matches the search string. The search string is case sensitive.                                                                                                    |
| count  Example: show running-config   count                                                   | Displays the number of lines in the command output.                                                                                                    |
| <pre>cut [-d character] {-b   -c   -f   -s} Example: show file testoutput   cut -b 1-10</pre> | Displays only part of the output lines. You can display a number of bytes (-b), characters (-vcut [-d character] {-b   -c   -f   -s}), or fields (-f). You can also use the -d keyword to define a field delimiter other than the tag character default. The -s keyword suppresses the display of the lines that do not contain the delimiter. |
| <pre>end string Example: show running-config   end interface</pre>                            | Displays all lines up to the last occurrence of the search string.                                                                                                    |

| Keyword Syntax                                                                                   | Description                                                                                                    |
|--------------------------------------------------------------------------------------------------|----------------------------------------------------------------------------------------------------|
| exclude string  Example: show interface brief   exclude down                                     | Displays all lines that do not include the search string. The search string is case sensitive.                                                         |
| head [lines lines]  Example: show logging logfile   head lines 50                                | Displays the beginning of the output for the number of lines specified. The default number of lines is 10.                                             |
| include string  Example: show interface brief   include up                                       | Displays all lines that include the search string. The search string is case sensitive.                                                                |
| last [lines] Example: show logging logfile   last 50                                             | Displays the end of the output for the number of lines specified. The default number of lines is 10.                                                   |
| no-more  Example: show interface brief   no-more                                                 | Displays all the output without stopping at the end of the screen with theMore prompt.                                                                 |
| sscp SSH-connection-name filename  Example: show version   sscp MyConnection show_version_output | Redirects the output using streaming secure copy (sscp) to a named SSH connection. You can create the SSH named connection using the ssh name command. |
| wc [bytes   lines   words]  Example: show file testoutput   wc bytes                             | Displays counts of characters, lines, or words. The default is to display the number of lines, words, and characters.                                  |

## diff Utility

You can compare the output from a **show** command with the output from the previous invocation of that command.

#### diff-clean [all-session] [all-users]

This table describes the keywords for the diff utility.

| Keyword      | Description                                                                                     |
|--------------|-------------------------------------------------------------------------------------------------|
| all-sessions | Removes diff temporary files from all sessions (past and present sessions) of the current user. |
| all-users    | Removes diff temporary files from all sessions (past and present sessions) of all users.        |

The Cisco NX-OS software creates temporary files for the most current output for a **show** command for all current and previous users sessions. You can remove these temporary files using the **diff-clean** command.

#### diff-clean [all-sessions | all-users]

By default, the **diff-clean** command removes the temporary files for the current user's active session. The **all-sessions** keyword removes temporary files for all past and present sessions for the current user. The **all-users** keyword removes temporary files for all past and present sessions for the all users.

### grep and egrep Utilities

You can use the Global Regular Expression Print (grep) and Extended grep (egrep) command-line utilities to filter the **show** command output.

The grep and egrep syntax is as follows:

{grep | egrep} [count] [ignore-case] [invert-match] [line-exp] [line-number] [next lines] [prev lines] [word-exp] expression}]

This table lists the **grep** and **egrep** parameters.

#### Table 11: grep and egrep Parameters

| Parameter    | Description                                                                                                   |
|--------------|----------------------------------------------------------------------------------------------------|
| count        | Displays only the total count of matched lines.                                                               |
| ignore-case  | Specifies to ignore the case difference in matched lines.                                                     |
| invert-match | Displays lines that do not match the expression.                                                              |
| line-exp     | Displays only lines that match a complete line.                                                               |
| line-number  | Specifies to display the line number before each matched line.                                                |
| next lines   | Specifies the number of lines to display after a matched line. The default is 0. The range is from 1 to 999.  |
| prev lines   | Specifies the number of lines to display before a matched line. The default is 0. The range is from 1 to 999. |
| word-exp     | Displays only lines that match a complete word.                                                               |
| expression   | Specifies a regular expression for searching the output.                                                      |

### less Utility

You can use the less utility to display the contents of the **show** command output one screen at a time. You can enter **less** commands at the : prompt. To display all **less** commands you can use, enter **h** at the : prompt.

### sed Utility

You can use the Stream Editor (sed) utility to filter and manipulate the **show** command output as follows:

#### sed command

The *command* argument contains sed utility commands.

## sort Utility

You can use the sort utility to filter **show** command output.

The sort utility syntax is as follows:

sort [-M] [-b] [-d] [-f] [-g] [-i] [-k field-number[.char-position][ordering]] [-n] [-r] [-t delimiter] [-u]

This table describes the sort utility parameters.

### Table 12: sort Utility Parameters

| Parameter                                 | Description                                                                                           |
|-------------------------------------------|----------------------------------------------------------------------------------------------------|
| -M                                        | Sorts by month.                                                                                       |
| -b                                        | Ignores leading blanks (space characters). The default sort includes the leading blanks.              |
| -d                                        | Sorts by comparing only blanks and alphanumeric characters. The default sort includes all characters. |
| -f                                        | Folds lowercase characters into uppercase characters.                                                 |
| -g                                        | Sorts by comparing a general numeric value.                                                           |
| -i                                        | Sorts only using printable characters. The default sort includes nonprintable characters.             |
| -k field-number[.char-position][ordering] | Sorts according to a key value. There is no default key value.                                        |
| -n                                        | Sorts according to a numeric string value.                                                            |
| -r                                        | Reverses order of the sort results. The default sort output is in ascending order.                    |
| -t delimiter                              | Sorts using a specified delimiter. The default delimiter is the space character.                      |
| -u                                        | Removes duplicate lines from the sort results. The sort output displays the duplicate lines.          |

# **Searching and Filtering from the --More-- Prompt**

You can search and filter output from --More-- prompts in the **show** command output.

This table describes the --More-- prompt commands.

Table 13: -- More -- Prompt Commands

| Commands                           | Description                                                                                                    |
|------------------------------------|----------------------------------------------------------------------------------------------------|
| [lines] <space></space>            | Displays output lines for either the specified number of lines or the current screen size.                                                                                                    |
| [lines] <b>z</b>                   | Displays output lines for either the specified number of lines or the current screen size. If you use the <i>lines</i> argument, that value becomes the new default screen size.                                                                                                    |
| [lines] <return></return>          | Displays output lines for either the specified number of lines or the current default number of lines. The initial default is 1 line. If you use the optional <i>lines</i> argument, that value becomes the new default number of lines to display for this command.                      |
| [lines]d or<br>[lines]Ctrl+shift+D | Scrolls through output lines for either the specified number of lines or the current default number of lines. The initial default is 11 lines. If you use the optional <i>lines</i> argument, that value becomes the new default number of lines to display for this command.             |
| <b>q</b> or <b>Q</b> or Ctrl-C     | Exits theMore prompt.                                                                                                    |
| [lines]s                           | Skips forward in the output for either the specified number of lines or the current default number of lines and displays a screen of lines. The default is 1 line.                                                                                                    |
| [lines]f                           | Skips forward in the output for either the specified number of screens or the current default number of screens and displays a screen of lines. The default is 1 screen.                                                                                                    |
| =                                  | Displays the current line number.                                                                                                    |
| [count]/expression                 | Skips to the line that matches the regular expression and displays a screen of output lines. Use the optional <i>count</i> argument to search for lines with multiple occurrences of the expression. This command sets the current regular expression that you can use in other commands. |
| [count] <b>n</b>                   | Skips to the next line that matches the current regular expression and displays a screen of output lines. Use the optional <i>count</i> argument to skip past matches.                                                                                                    |
| {!   :![shell-cmd]}                | Executes the command specified in the <i>shell-cmd</i> argument in a subshell.                                                                                                    |
| •                                  | Repeats the previous command.                                                                                                    |

# **Using the Command History**

The Cisco NX-OS software CLI allows you to access the command history for the current user session. You can recall and reissue commands, with or without modification. You can also clear the command history.

### **Recalling a Command**

You can recall a command in the command history to optionally modify and enter again.

This example shows how to recall a command and reenter it:

```
switch(config)# show cli history
0 11:04:07 configure terminal
1 11:04:28 show interface ethernet 2/24
2 11:04:39 interface ethernet 2/24
3 11:05:13 no shutdown
4 11:05:19 exit
5 11:05:25 show cli history
switch(config)# !1
switch(config)# show interface ethernet 2/24
```

You can also use the Ctrl-P and Ctrl-N keystroke shortcuts to recall commands.

## **Controlling CLI History Recall**

You can control the commands that you recall from the CLI history using the **Ctrl-P** and **Ctrl-N** keystroke shortcuts. Cisco NX-OS software recalls all commands from the current command mode and higher command modes. For example, if you are working in global configuration mode, the command recall keystroke shortcuts recall both EXEC mode and global configuration mode commands. Using the **terminal history no-exec-in-config** command, you can avoid recalling EXEC mode commands when you are in a configuration mode.

### **SUMMARY STEPS**

1. [no] terminal history no-exec-in-config

#### **DETAILED STEPS**

|        | Command or Action                                   | Purpose                                                                                                    |
|--------|-----------------------------------------------------|----------------------------------------------------------------------------------------------------|
| Step 1 | [no] terminal history no-exec-in-config             | Configures the CLI history to remove the EXEC commands                                                                                                    |
|        | Example: switch# terminal history no-exec-in-config | when you use the recall keystroke shortcuts in a configuration mode. The default recalls EXEC commands. You can revert to the default using the <b>no</b> form of the command. |

## **Configuring the CLI Edit Mode**

You can recall commands from the CLI history using the **Ctrl-P** and **Ctrl-N** keystroke shortcuts and edit them before reissuing them. The default edit mode is emacs. You can change the edit mode to vi.

#### **SUMMARY STEPS**

1. [no] terminal edit-mode vi [persist]

|        | Command or Action                    | Purpose                                                                                       |
|--------|--------------------------------------|-----------------------------------------------------------------------------------------------|
| Step 1 | [no] terminal edit-mode vi [persist] | Changes the CLI edit mode to vi for the user session. The                                     |
|        | Example:                             | <b>persist</b> keyword makes the setting persistent across sessions for the current username. |
|        | switch# terminal edit-mode vi        | Use the <b>no</b> to revert to using emacs.                                                   |

### **Displaying the Command History**

You can display the command history using the **show cli history** command.

The **show cli history** command has the following syntax:

show cli history [lines] [unformatted]

show cli history [lines] [config-only | exec-only | this-mode-only] [unformatted]

By default, the number of lines displayed is 12 and the output includes the command number and timestamp.

The example shows how to display default number of lines of the command history:

switch# show cli history

The example shows how to display 20 lines of the command history:

switch# show cli history 20

The example shows how to display only the configuration commands in the command history:

switch(config)# show cli history config-only

The example shows how to display only the EXEC commands in the command history:

switch(config) # show cli history exec-only

The example shows how to display only the commands in the command history for the current command mode:

switch(config-if) # show cli history this-mode-only

The example shows how to display only the commands in the command history without the command number and timestamp:

switch(config)# show cli history unformatted

## **Enabling or Disabling the CLI Confirmation Prompts**

For many features, the Cisco NX-OS software displays prompts on the CLI that ask for confirmation before continuing. You can enable or disable these prompts. The default is enabled.

#### **SUMMARY STEPS**

1. [no] terminal dont-ask [persist]

#### **DETAILED STEPS**

|        | Command or Action                | Purpose                                                                                        |
|--------|----------------------------------|------------------------------------------------------------------------------------------------|
| Step 1 | [no] terminal dont-ask [persist] | Disables the CLI confirmation prompt. The <b>persist</b> keyword                               |
|        | Example:                         | makes the setting persistent across sessions for the current username. The default is enabled. |
|        | switch# terminal dont-ask        | Use the <b>no</b> form of the command to enable the CLI confirmation prompts.                  |

## **Setting CLI Display Colors**

You can change the CLI colors to display as follows:

- The prompt displays in green if the previous command succeeded.
- The prompt displays in red of the previous command failed.
- The user input displays in blue.
- The command output displays in the default color.

The default colors are those set by the terminal emulator software.

### **SUMMARY STEPS**

1. terminal color [evening] [persist]

#### **DETAILED STEPS**

|        | Command or Action | Purpose                                                                                                    |
|--------|-------------------|----------------------------------------------------------------------------------------------------|
| Step 1 | Example:          | Sets the CLI display colors for the terminal session. The <b>evening</b> keyword is not supported. The <b>persist</b> keyword makes the setting persistent across sessions for the current username. The default setting is not persistent. |

## **Sending Commands to Modules**

You can send commands directly to modules from the supervisor module session using the slot command.

The **slot** has the following syntax:

### slot slot-number [quoted] command-string

By default, the keyword and arguments in the *command-string* argument are separated by a space. To send more than one command to a module, separate the commands with a space character, a semicolon character (;), and a space character.

The**quoted** keyword indicates that the command string begins and ends with double quotation marks ("). Use this keyword when you want to redirect the module command output to a filtering utility, such as diff, that is supported only on the supervisor module session.

This example shows how to display and filter module information:

```
switch# slot 2 show version | grep lc
```

This example shows how to filter module information on the supervisor module session:

```
switch# slot 2 quoted "show version" | diff
switch# slot 4 quoted "show version" | diff -c
*** /volatile/vsh_diff_1_root_8430_slot__quoted_show_version.old
                                                                      Wed Apr 29 20:10:41
       Wed Apr 29 20:10:41 2009
*** 1,5 ****
! RAM 1036860 kB
! 1c2
 Software
             version 1.10.6
   BIOS:
   system: version 4.2(1) [build 4.2(0.202)]
--- 1,5 ----
! RAM 516692 kB
! lc4
  Software
   BIOS:
             version 1.10.6
   system: version 4.2(1) [build 4.2(0.202)]
*** 12,16 ****
 Hardware
     bootflash: 0 blocks (block size 512b)
    uptime is 0 days 1 hours 45 minute(s) 34 second(s)
--- 12,16 ----
 Hardware
     bootflash: 0 blocks (block size 512b)
    uptime is 0 days 1 hours 45 minute(s) 42 second(s)
```

## **BIOS Loader Prompt**

When the supervisor modules power up, a specialized BIOS image automatically loads and tries to locate a valid kickstart image for booting the system. If a valid kickstart image is not found, the following BIOS loader prompt displays:

loader>

For information on how to load the Cisco NX-OS software from the <loader> prompt, see the Cisco Nexus troubleshooting guide for your device.

## **Examples Using the CLI**

This section includes examples of using the CLI.

### **Defining Command Aliases**

This example shows how to define command aliases:

```
cli alias name ethint interface ethernet
cli alias name shintbr show interface brief
cli alias name shintupbr shintbr | include up | include ethernet
```

This example shows how to use a command alias:

```
switch# configure terminal
switch(config)# ethint 2/3
switch(config-if)#
```

### **Using CLI Session Variables**

You can reference a variable using the syntax \$(variable-name).

This example shows how to reference a user-defined CLI session variable:

```
switch# show interface $(testinterface)
Ethernet2/1 is down (Administratively down)
  Hardware is 10/100/1000 Ethernet, address is 0000.0000.0000 (bia 0019.076c.4dac)
 MTU 1500 bytes, BW 1000000 Kbit, DLY 10 usec,
    reliability 255/255, txload 1/255, rxload 1/255
 Encapsulation ARPA
 auto-duplex, auto-speed
 Beacon is turned off
 Auto-Negotiation is turned on
 Input flow-control is off, output flow-control is off
 Auto-mdix is turned on
 Switchport monitor is off
  Last clearing of "show interface" counters never
  5 minute input rate 0 bytes/sec, 0 packets/sec
  5 minute output rate 0 bytes/sec, 0 packets/sec
 L3 in Switched:
   ucast: 0 pkts, 0 bytes - mcast: 0 pkts, 0 bytes
  L3 out Switched:
   ucast: 0 pkts, 0 bytes - mcast: 0 pkts, 0 bytes
   0 input packets 0 unicast packets 0 multicast packets
   0 broadcast packets 0 jumbo packets 0 storm suppression packets
   0 bytes
    0 output packets 0 multicast packets
   0 broadcast packets 0 jumbo packets
   0 bytes
```

```
0 input error 0 short frame 0 watchdog
0 no buffer 0 runt 0 CRC 0 ecc
0 overrun 0 underrun 0 ignored 0 bad etype drop
0 bad proto drop 0 if down drop 0 input with dribble
0 input discard
0 output error 0 collision 0 deferred
0 late collision 0 lost carrier 0 no carrier
0 babble
0 Rx pause 0 Tx pause 0 reset
```

## **Using the System-Defined Timestamp Variable**

This example uses \$(TIMESTAMP) when redirecting **show** command output to a file:

## **Running a Command Script**

This example displays the CLI commands specified in the script file:

```
switch# show file testfile
configure terminal
interface ethernet 2/1
no shutdown
end
show interface ethernet 2/1
```

This example displays the **run-script** command execution output:

```
switch# run-script testfile
`configure terminal`
`interface ethernet 2/1`
`no shut.down`
`end`
`show interface ethernet 2/1
Ethernet2/1 is down (Link not connected)
  Hardware is 10/100/1000 Ethernet, address is 0019.076c.4dac (bia 0019.076c.4dac)
 MTU 1500 bytes, BW 1000000 Kbit, DLY 10 usec,
    reliability 255/255, txload 1/255, rxload 1/255
  Encapsulation ARPA
  Port mode is trunk
  auto-duplex, auto-speed
  Beacon is turned off
  Auto-Negotiation is turned on
  Input flow-control is off, output flow-control is off
  Auto-mdix is turned on
  Switchport monitor is off
  Last clearing of "show interface" counters 1d26.2uh
  5 minute input rate 0 bytes/sec, 0 packets/sec
```

```
5 minute output rate 0 bytes/sec, 0 packets/sec
 O input packets O unicast packets O multicast packets
 0 broadcast packets 0 jumbo packets 0 storm suppression packets
 0 bytes
Тx
 0 output packets 0 multicast packets
 0 broadcast packets 0 jumbo packets
 0 input error 0 short frame 0 watchdog
 0 no buffer 0 runt 0 CRC 0 ecc
 O overrun O underrun O ignored O bad etype drop
 0 bad proto drop 0 if down drop 0 input with dribble
 0 input discard
 0 output error 0 collision 0 deferred
 O late collision O lost carrier O no carrier
  0 babble
 0 Rx pause 0 Tx pause 0 reset
```

## **Related Documents for the CLI**

| Related Topic         | Document Title                                                  |
|-----------------------|-----------------------------------------------------------------|
| Cisco NX-OS Licensing | Cisco NX-OS Licensing Guide                                     |
| Command Reference     | Cisco Nexus 3548 Switch NX-OS Fundamentals<br>Command Reference |

**Related Documents for the CLI** 

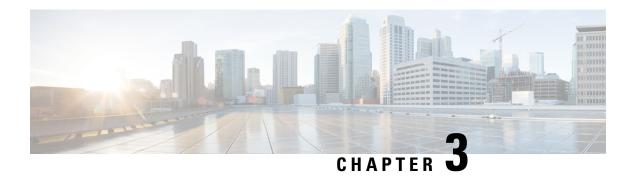

# **Configuring Terminal Settings and Sessions**

This chapter describes how to configure terminal settings and sessions.

- Information About Terminal Settings and Sessions, on page 35
- Configuring the Console Port, on page 37
- Configuring Virtual Terminals, on page 38
- Configuring Modem Connections, on page 40
- Clearing Terminal Sessions, on page 44
- Displaying Terminal and Session Information, on page 44
- Default Settings for File System Parameters, on page 45
- Related Documents for Terminal Settings and Sessions, on page 45

## **Information About Terminal Settings and Sessions**

This section includes information about terminal settings and sessions.

### **Terminal Session Settings**

The Cisco NX-OS software features allow you to manage the following characteristics of terminals:

### **Terminal type**

Name used by Telnet when communicating with remote hosts

#### Length

Number of lines of command output displayed before pausing

### Width

Number of characters displayed before wrapping the line

### **Inactive session timeout**

Number of minutes that a session remains inactive before the device terminates it

### **Console Port**

The console port is an asynchronous serial port that allows you to connect to the device for initial configuration through a standard RS-232 port with an RJ-45 connector. Any device connected to this port must be capable of asynchronous transmission. You can configure the following parameters for the console port:

### Data bits

Specifies the number of bits in an 8-bit byte that is used for data.

#### **Inactive session timeout**

Specifies the number of minutes a session can be inactive before it is terminated.

#### **Parity**

Specifies the odd or even parity for error detection.

### **Speed**

Specifies the transmission speed for the connection.

### Stop bits

Specifies the stop bits for an asynchronous line.

Configure your terminal emulator with 9600 baud, 8 data bits, 1 stop bit, and no parity.

### **Virtual Terminals**

You can use virtual terminal lines to connect to your Cisco NX-OS device. Secure Shell (SSH) and Telnet create virtual terminal sessions. You can configure an inactive session timeout and a maximum sessions limit for virtual terminals.

## **Modem Support**

You can connect a modem to the console ports only on the supervisor 1 module. The following modems were tested on devices running the Cisco NX-OS software:

- MultiTech MT2834BA (http://www.multitech.com/en\_us/support/families/multimodemii/)
- Hayes Accura V.92 (http://www.zoom.com/products/dial\_up\_external\_serial.html#hayes)

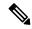

Note

Do not connect a modem when the device is booting. Only connect the modem when the device is powered up.

The Cisco NX-OS software has the default initialization string (ATE0Q1&D2&C1S0=1\015) to detect connected modems. The default string is defined as follows:

AT

Attention

### E0 (required)

No echo

Q1

Result code on

&D2

Normal data terminal ready (DTR) option

&C1

Enable tracking the state of the data carrier

S0=1

Pick up after one ring

**\015** (required)

Carriage return in octal

# **Configuring the Console Port**

You can set the following characteristics for the console port:

- Data bits
- Inactive session timeout
- Parity
- Speed
- Stop bits

### Before you begin

Log in to the console port.

### **SUMMARY STEPS**

- 1. configure terminal
- 2. line console
- 3. databits bits
- 4. **exec-timeout** *minutes*
- 5. parity {even | none | odd}
- 6. speed {300 | 1200 | 2400 | 4800 | 9600 | 38400 | 57600 | 115200}
- 7. stopbits  $\{1 | 2\}$
- 8. exit
- 9. (Optional) show line console
- 10. (Optional) copy running-config startup-config

|        | Command or Action                                       | Purpose                                                   |
|--------|---------------------------------------------------------|-----------------------------------------------------------|
| Step 1 | configure terminal                                      | Enters global configuration mode.                         |
|        | Example:                                                |                                                           |
|        | <pre>switch# configure terminal switch(config)#</pre>   |                                                           |
| Step 2 | line console                                            | Enters console configuration mode.                        |
|        | Example:                                                |                                                           |
|        | <pre>switch# line console switch(config-console)#</pre> |                                                           |
| Step 3 | databits bits                                           | Configures the number of data bits per byte. The range is |
|        | Example:                                                | from 5 to 8. The default is 8.                            |
|        | switch(config-console)# databits 7                      |                                                           |

|         | Command or Action                                                                                           | Purpose                                                                                                    |
|---------|----------------------------------------------------------------------------------------------------|----------------------------------------------------------------------------------------------------|
| Step 4  | <pre>exec-timeout minutes  Example: switch(config-console)# exec-timeout 30</pre>                           | Configures the timeout for an inactive session. The range is from 0 to 525600 minutes (8760 hours). A value of 0 minutes disables the session timeout. The default is 30 minutes. |
| Step 5  | parity {even   none   odd}  Example:                                                                        | Configures the parity. The default is <b>none</b> .                                                                                                    |
|         | switch(config-console)# parity even                                                                         |                                                                                                    |
| Step 6  | speed {300   1200   2400   4800   9600   38400   57600   115200}                                            | Configures the transmit and receive speed. The default is <b>9600</b> .                                                                                                    |
|         | <pre>Example: switch(config-console)# speed 115200</pre>                                                    |                                                                                                    |
| Step 7  | stopbits {1   2}                                                                                            | Configures the stop bits. The default is <b>1</b> .                                                                                                    |
|         | <pre>Example: switch(config-console)# stopbits 2</pre>                                                      |                                                                                                    |
| Step 8  | exit                                                                                                    | Exits console configuration mode.                                                                                                    |
|         | <pre>Example: switch(config-console)# exit switch(config)#</pre>                                            |                                                                                                    |
| Step 9  | (Optional) show line console  Example: switch(config) # show line console                                   | Displays the console settings.                                                                                                    |
| Step 10 | (Optional) copy running-config startup-config  Example: switch(config) # copy running-config startup-config | Copies the running configuration to the startup configuration.                                                                                                    |

# **Configuring Virtual Terminals**

This section describes how to configure virtual terminals on Cisco NX-OS devices.

## **Configuring the Inactive Session Timeout**

You can configure a timeout for inactive virtual terminal sessions on a Cisco NX-OS device.

- 1. configure terminal
- 2. line vty
- 3. exec-timeout minutes

- 4. exit
- 5. (Optional) show running-config all | begin vty
- 6. (Optional) copy running-config startup-config

|        | Command or Action                                                                                           | Purpose                                                                                                    |
|--------|----------------------------------------------------------------------------------------------------|----------------------------------------------------------------------------------------------------|
| Step 1 | configure terminal                                                                                          | Enters global configuration mode.                                                                                                    |
|        | <pre>Example: switch# configure terminal switch(config)#</pre>                                              |                                                                                                    |
| Step 2 | line vty                                                                                                    | Enters line configuration mode.                                                                                                    |
|        | <pre>Example: switch# line vty switch(config-line)#</pre>                                                   |                                                                                                    |
| Step 3 | exec-timeout minutes  Example:                                                                              | Configures the inactive session timeout. The range is from 0 to 525600 minutes (8760 hours). A value of 0 minutes disables the timeout. The default value is 30. |
|        | switch(config-line)# exec-timeout 30                                                                        |                                                                                                    |
| Step 4 | exit                                                                                                    | Exits line configuration mode.                                                                                                    |
|        | <pre>Example: switch(config-line)# exit switch(config)#</pre>                                               |                                                                                                    |
| Step 5 | (Optional) show running-config all   begin vty                                                              | Displays the virtual terminal configuration.                                                                                                    |
|        | <pre>Example: switch(config) # show running-config all   begin vty</pre>                                    |                                                                                                    |
| Step 6 | (Optional) copy running-config startup-config  Example: switch(config) # copy running-config startup-config | Copies the running configuration to the startup configuration.                                                                                                   |

## **Configuring the Session Limit**

You can limit the number of virtual terminal sessions on your Cisco NX-OS device.

- 1. configure terminal
- 2. line vty
- 3. session-limit sessions
- 4. exit
- 5. (Optional) show running-config all | being vty
- 6. (Optional) copy running-config startup-config

|        | Command or Action                                              | Purpose                                                               |
|--------|----------------------------------------------------------------|-----------------------------------------------------------------------|
| Step 1 | configure terminal                                             | Enters global configuration mode.                                     |
|        | Example:                                                       |                                                                       |
|        | <pre>switch# configure terminal switch(config)#</pre>          |                                                                       |
| Step 2 | line vty                                                       | Enters line configuration mode.                                       |
|        | Example:                                                       |                                                                       |
|        | <pre>switch# line vty switch(config-line)#</pre>               |                                                                       |
| Step 3 | session-limit sessions                                         | Configures the maximum number of virtual sessions for                 |
|        | Example:                                                       | the Cisco NX-OS device. The range is from 1 to 64. The default is 32. |
|        | switch(config-line)# session-limit 10                          | default is 52.                                                        |
| Step 4 | exit                                                           | Exits line configuration mode.                                        |
|        | Example:                                                       |                                                                       |
|        | <pre>switch(config-line)# exit switch(config)#</pre>           |                                                                       |
| Step 5 | (Optional) show running-config all   being vty                 | Displays the virtual terminal configuration.                          |
|        | Example:                                                       |                                                                       |
|        | <pre>switch(config)# show running-config all   begin vty</pre> |                                                                       |
| Step 6 | (Optional) copy running-config startup-config                  | Copies the running configuration to the startup configuration.        |
|        | Example:                                                       |                                                                       |
|        | switch(config)# copy running-config startup-config             | 1                                                                     |

# **Configuring Modem Connections**

You can connect a modem to the console port.

## **Enabling a Modem Connection**

You must enable the modem connection on the port before you can use the modem.

### Before you begin

Log in to the console port.

- 1. configure terminal
- 2. line console

- 3. modem in
- 4. exit
- **5.** (Optional) show line
- 6. (Optional) copy running-config startup-config

|        | Command or Action                                     | Purpose                                         |
|--------|-------------------------------------------------------|-------------------------------------------------|
| Step 1 | configure terminal                                    | Enters global configuration mode.               |
|        | Example:                                              |                                                 |
|        | <pre>switch# configure terminal switch(config)#</pre> |                                                 |
| Step 2 | line console                                          | Enters console configuration mode.              |
| Step 3 | modem in                                              | Enables modem input on the port.                |
| Step 4 | exit                                                  | Exits console configuration mode.               |
| Step 5 | (Optional) show line                                  | Displays the console settings.                  |
|        | Example:                                              |                                                 |
|        | switch(config)# show line                             |                                                 |
| Step 6 | (Optional) copy running-config startup-config         | Copies the running configuration to the startup |
|        | Example:                                              | configuration.                                  |
|        | switch(config) # copy running-config startup-config   | 1                                               |

## **Downloading the Default Initialization String**

The Cisco NX-OS software provides a default initialization string that you can download for connecting with the modem. The default initialization string is ATE0Q1&D2&C1S0=1\015.

### Before you begin

Log in to the console port.

- 1. configure terminal
- 2. line console
- 3. modem init-string default
- 4. exit
- **5.** (Optional) **show line**
- 6. (Optional) copy running-config startup-config

|        | Command or Action                                                                                           | Purpose                                                        |
|--------|----------------------------------------------------------------------------------------------------|----------------------------------------------------------------|
| Step 1 | configure terminal                                                                                          | Enters global configuration mode.                              |
|        | Example:                                                                                                    |                                                                |
|        | <pre>switch# configure terminal switch(config)#</pre>                                                       |                                                                |
| Step 2 | line console                                                                                                |                                                                |
| Step 3 | modem init-string default                                                                                   | Writes the default initialization string to the modem.         |
| Step 4 | exit                                                                                                    | Exits console configuration mode.                              |
| Step 5 | (Optional) show line                                                                                        | Displays the console settings.                                 |
|        | Example: switch(config) # show line                                                                         |                                                                |
| Step 6 | (Optional) copy running-config startup-config  Example: switch(config) # copy running-config startup-config | Copies the running configuration to the startup configuration. |

## **Configuring and Downloading a User-Specified Initialization String**

You can configure and download your own initialization when the default initialization string is not compatible with your modem.

### Before you begin

Log in to the console port.

### **SUMMARY STEPS**

- 1. configure terminal
- 2. line console
- 3. modem set-string user-input string
- 4. modem init-string user-input
- 5. exit
- **6.** (Optional) **show line**
- 7. (Optional) copy running-config startup-config

|        | Command or Action                                     | Purpose                           |
|--------|-------------------------------------------------------|-----------------------------------|
| Step 1 | configure terminal                                    | Enters global configuration mode. |
|        | Example:                                              |                                   |
|        | <pre>switch# configure terminal switch(config)#</pre> |                                   |

|        | Command or Action                                             | Purpose                                                                                                    |
|--------|---------------------------------------------------------------|----------------------------------------------------------------------------------------------------|
| Step 2 | line console                                                  |                                                                                                    |
| Step 3 | modem set-string user-input string                            | Sets the user-specified initialization string for the console port. The initialization string is alphanumeric and case sensitive, can contain special characters, and has a maximum of 100 characters. |
|        |                                                               | <b>Note</b> You must first set the user-input string before initializing the string.                                                                                                    |
| Step 4 | modem init-string user-input                                  | Writes the user-specified initialization string to the modem connected to the console port.                                                                                                    |
| Step 5 | exit                                                          | Exits console configuration mode.                                                                                                    |
| Step 6 | (Optional) show line                                          | Displays the console settings.                                                                                                    |
|        | Example: switch(config) # show line                           |                                                                                                    |
| Step 7 | (Optional) copy running-config startup-config                 | Copies the running configuration to the startup                                                                                                    |
|        | Example:                                                      | configuration.                                                                                                    |
|        | <pre>switch(config)# copy running-config startup-config</pre> |                                                                                                    |

## Initializing a Modem for a Powered-Up Cisco NX-OS Device

If you connect a modem to a powered-up physical device, you must initialize the modem before you can use it.

### Before you begin

After waiting until the Cisco NX-OS device has completed the boot sequence and the system image is running, connect the modem to either the console port on the device.

Enable the modem connection on the port.

#### **SUMMARY STEPS**

1. modem connect line console}

|        | Command or Action                  | Purpose                                        |
|--------|------------------------------------|------------------------------------------------|
| Step 1 | modem connect line console}        | Initializes the modem connected to the device. |
|        | Example:                           |                                                |
|        | switch# modem connect line console |                                                |

# **Clearing Terminal Sessions**

You can clear terminal sessions on the Cisco NX-OS device.

### **SUMMARY STEPS**

- 1. (Optional) show users
- 2. clear line name

### **DETAILED STEPS**

| Command or Action           | Purpose                                                             |
|-----------------------------|---------------------------------------------------------------------|
| (Optional) show users       | Displays the user sessions on the device.                           |
| Example: switch# show users |                                                                     |
| clear line name             | Clears a terminal session on a specific line. The line name         |
| Example:                    | is case sensitive.                                                  |
|                             | (Optional) show users  Example: switch# show users  clear line name |

# **Displaying Terminal and Session Information**

To display terminal and session information, perform one of the following tasks:

| Command                   | Purpose                                                                                                    |
|---------------------------|----------------------------------------------------------------------------------------------------|
| show terminal             | Displays terminal settings.                                                                                                    |
| show line                 | Displays the console ports settings.                                                                                                    |
| show users                | Displays virtual terminal sessions.                                                                                                    |
| show running-config [all] | Displays the user account configuration in the running configuration. The <b>all</b> keyword displays the default values for the user accounts. |

For detailed information about the fields in the output from these commands, see the Cisco Nexus command reference guide for your device.

# **Default Settings for File System Parameters**

This table lists the default settings for the file system parameters.

Table 14: Default File System Settings

| Parameter          | Default    |
|--------------------|------------|
| Default filesystem | bootflash: |

# **Related Documents for Terminal Settings and Sessions**

| Related Topic         | Document Title                                                  |
|-----------------------|-----------------------------------------------------------------|
| Cisco NX-OS Licensing | Cisco NX-OS Licensing Guide                                     |
| Command Reference     | Cisco Nexus 3548 Switch NX-OS Fundamentals<br>Command Reference |

**Related Documents for Terminal Settings and Sessions** 

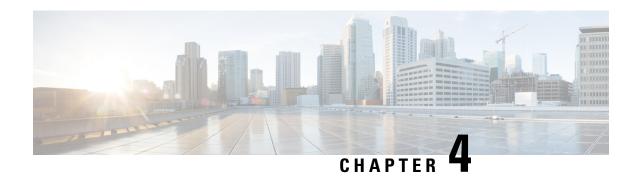

# **Basic Device Management**

This chapter describes how to configure, manage, and verify the basic setting on your Cisco NX-OS device.

- Information About Basic Device Management, on page 47
- Guidelines and Limitations for Basic Device Management, on page 48
- Changing the Device Hostname, on page 48
- Configuring the MOTD Banner, on page 49
- Configuring the Time Zone, on page 50
- Configuring Summer Time (Daylight Saving Time), on page 51
- Manually Setting the Device Clock, on page 52
- Setting the Clock Manager, on page 53
- Managing Users, on page 54
- Verifying the Device Configuration, on page 54
- Default Settings for Basic Device Parameters, on page 55
- Additional References for Basic Device Management, on page 55

## Information About Basic Device Management

This section provides information about basic device management.

### **Device Hostname**

You can change the device hostname displayed in the command prompt from the default (switch) to another character string. When you give the device a unique hostname, you can easily identify the device from the command-line interface (CLI) prompt.

### Message-of-the-Day Banner

The message-of-the-day (MOTD) banner displays before the user login prompt on the device. This message can contain any information that you want to display for users of the device.

### **Device Clock**

If you do not synchronize your device with a valid outside timing mechanism, such as an NTP clock source, you can manually set the clock time when your device boots.

### **Clock Manager**

The Cisco Nexus chassis may contain clocks of different types that may need to be synchronized. These clocks are a part of various components (such as the supervisor, LC processors, or line cards) and each may be using a different protocol.

The clock manager provides a way to synchronize these different clocks.

## Time Zone and Summer Time (Daylight Saving Time)

You can configure the time zone and summer time (daylight saving time) setting for your device. These values offset the clock time from Coordinated Universal Time (UTC). UTC is International Atomic Time (TAI) with leap seconds added periodically to compensate for the Earth's slowing rotation. UTC was formerly called Greenwich Mean Time (GMT).

### **User Sessions**

You can display the active user session on your device. You can also send messages to the user sessions. For more information about managing user sessions and accounts, see the Cisco Nexus security configuration guide for your device.

# **Guidelines and Limitations for Basic Device Management**

The following are guidelines and limitations for basic device management:

• The **show tech-support libsdk** command and the **show tech-support mtc-usd** command are not supported. Instead use the **show tech-support module 1** command. (NX-OS 7.0(3)I7(2) and later releases.)

## **Changing the Device Hostname**

You can change the device hostname displayed in the command prompt from the default (switch) to another character string.

#### **SUMMARY STEPS**

- 1. configure terminal
- **2.** {hostname | switchname} name
- 3. exit
- 4. (Optional) copy running-config startup-config

|        | Command or Action  | Purpose                           |
|--------|--------------------|-----------------------------------|
| Step 1 | configure terminal | Enters global configuration mode. |
|        | Example:           |                                   |

|        | Command or Action                                                              | Purpose                                                                                              |
|--------|--------------------------------------------------------------------------------|----------------------------------------------------------------------------------------------------|
|        | <pre>switch# configure terminal switch(config)#</pre>                          |                                                                                                    |
| Step 2 | {hostname   switchname} name                                                   | Changes the device hostname. The <i>name</i> argument is                                             |
|        | Example:                                                                       | alphanumeric, case sensitive, and has a maximum length of 63 characters. The default name is switch. |
|        | Using the <b>hostname</b> command:                                             | Note The switchname command performs the same                                                        |
|        | <pre>switch(config) # hostname Engineering1 Engineering1(config) #</pre>       | function as the <b>hostname</b> command.                                                             |
|        | Using the <b>switchname</b> command:                                           |                                                                                                    |
|        | <pre>Engineering1(config)# switchname Engineering2 Engineering2(config)#</pre> |                                                                                                    |
| Step 3 | exit                                                                           | Exits global configuration mode.                                                                     |
|        | Example:                                                                       |                                                                                                    |
|        | <pre>Engineering2(config)# exit Engineering2#</pre>                            |                                                                                                    |
| Step 4 | (Optional) copy running-config startup-config                                  | Copies the running configuration to the startup                                                      |
|        | Example:                                                                       | configuration.                                                                                       |
|        | Engineering2# copy running-config startup-config                               |                                                                                                    |

# **Configuring the MOTD Banner**

You can configure the MOTD to display before the login prompt on the terminal when a user logs in. The MOTD banner has the following characteristics:

- Maximum of 80 characters per line
- Maximum of 40 lines

### **SUMMARY STEPS**

- 1. configure terminal
- 2. banner motd delimiting-character message delimiting-character
- exit
- 4. (Optional) show banner motd
- 5. (Optional) copy running-config startup-config

|        | Command or Action                                     | Purpose                           |
|--------|-------------------------------------------------------|-----------------------------------|
| Step 1 | configure terminal                                    | Enters global configuration mode. |
|        | Example:                                              |                                   |
|        | <pre>switch# configure terminal switch(config)#</pre> |                                   |

|        | Command or Action                                                                    | Purpose                                                                                            |
|--------|--------------------------------------------------------------------------------------|----------------------------------------------------------------------------------------------------|
| Step 2 | banner motd delimiting-character message<br>delimiting-character                     | Configures the MOTD banner. Do not use the <i>delimiting-character</i> in the <i>message</i> text. |
|        | Example:                                                                             | <b>Note</b> Do not use " or % as a delimiting character.                                           |
|        | <pre>switch(config) # banner motd #Welcome to the Switch#<br/>switch(config) #</pre> |                                                                                                    |
| Step 3 | exit                                                                                 | Exits global configuration mode.                                                                   |
|        | Example:                                                                             |                                                                                                    |
|        | <pre>switch(config)# exit switch#</pre>                                              |                                                                                                    |
| Step 4 | (Optional) show banner motd                                                          | Displays the configured MOTD banner.                                                               |
|        | Example:                                                                             |                                                                                                    |
|        | switch# show banner motd                                                             |                                                                                                    |
| Step 5 | (Optional) copy running-config startup-config                                        | Copies the running configuration to the startup                                                    |
|        | Example:                                                                             | configuration.                                                                                     |
|        | switch# copy running-config startup-config                                           |                                                                                                    |

# **Configuring the Time Zone**

You can configure the time zone to offset the device clock time from UTC.

### **SUMMARY STEPS**

- 1. configure terminal
- 2. clock timezone zone-name offset-hours offset-minutes
- 3. exit
- 4. (Optional) show clock
- 5. (Optional) copy running-config startup-config

|        | Command or Action                                                                                                 | Purpose                                                                                                    |
|--------|----------------------------------------------------------------------------------------------------|----------------------------------------------------------------------------------------------------|
| Step 1 | configure terminal                                                                                                | Enters global configuration mode.                                                                                                    |
|        | Example:                                                                                                    |                                                                                                    |
|        | <pre>switch# configure terminal switch(config)#</pre>                                                             |                                                                                                    |
| Step 2 | <pre>clock timezone zone-name offset-hours offset-minutes Example: switch(config) # clock timezone EST -5 0</pre> | Configures the time zone. The <i>zone-name</i> argument is a 3-character string for the time zone acronym (for example, PST or EST). The <i>offset-hours</i> argument is the offset from the UTC and the range is from –23 to 23 hours. The range for the <i>offset-minutes</i> argument is from 0 to 59 minutes. |

|        | Command or Action                             | Purpose                                         |
|--------|-----------------------------------------------|-------------------------------------------------|
| Step 3 | exit                                          | Exits global configuration mode.                |
|        | Example:                                      |                                                 |
|        | <pre>switch(config)# exit switch#</pre>       |                                                 |
| Step 4 | (Optional) show clock                         | Displays the time and time zone.                |
|        | Example:                                      |                                                 |
|        | switch# show clock                            |                                                 |
| Step 5 | (Optional) copy running-config startup-config | Copies the running configuration to the startup |
|        | Example:                                      | configuration.                                  |
|        | switch# copy running-config startup-config    |                                                 |

# **Configuring Summer Time (Daylight Saving Time)**

You can configure when summer time, or daylight saving time, is in effect for the device and the offset in minutes.

### **SUMMARY STEPS**

- 1. configure terminal
- **2. clock summer-time** zone-name start-week start-day start-month start-time end-week end-day end-month end-time offset-minutes
- 3. exit
- 4. (Optional) show clock detail
- 5. (Optional) copy running-config startup-config

|                                   | Command or Action                                                                                                    | Purpose                                                                                                    |
|-----------------------------------|----------------------------------------------------------------------------------------------------|----------------------------------------------------------------------------------------------------|
| Step 1                            | configure terminal                                                                                                    | Enters global configuration mode.                                                                                                    |
|                                   | Example:                                                                                                    |                                                                                                    |
|                                   | <pre>switch# configure terminal switch(config)#</pre>                                                                                |                                                                                                    |
| sto<br>en<br><b>Ex</b><br>sw<br>1 | clock summer-time zone-name start-week start-day start-month start-time end-week end-day end-month end-time offset-minutes  Example: | Configures summer time or daylight saving time.  The <i>zone-name</i> argument is a three character string for the time zone acronym (for example, PST and EST).  The values for the <i>start-day</i> and <i>end-day</i> arguments are |
|                                   | <pre>switch(config)# clock summer-time PDT 1 Sunday March 02:00 1 Sunday November 02:00 60</pre>                                     | Monday, Tuesday, Wednesday, Thursday, Friday, Saturday, and Sunday.                                                                                                    |

|        | Command or Action                                      | Purpose                                                                                                    |
|--------|--------------------------------------------------------|----------------------------------------------------------------------------------------------------|
|        |                                                        | The values for the <i>start-month</i> and <i>end-month</i> arguments are <b>January</b> , <b>February</b> , <b>March</b> , <b>April</b> , <b>May</b> , <b>June</b> , <b>July</b> , <b>August</b> , <b>September</b> , <b>October</b> , <b>November</b> , and <b>December</b> . |
|        |                                                        | The value for the <i>start-time</i> and <i>end-time</i> arguments are in the format <i>hh:mm</i> .                                                                                                    |
|        |                                                        | The range for the <i>offset-minutes</i> argument is from 0 to 1440 minutes.                                                                                                    |
| Step 3 | exit                                                   | Exits global configuration mode.                                                                                                    |
|        | Example:                                               |                                                                                                    |
|        | <pre>switch(config)# exit switch#</pre>                |                                                                                                    |
| Step 4 | (Optional) show clock detail                           | Displays the configured MOTD banner.                                                                                                    |
|        | <pre>Example: switch(config) # show clock detail</pre> |                                                                                                    |
| Step 5 | (Optional) copy running-config startup-config          | Copies the running configuration to the startup                                                                                                    |
|        | Example:                                               | configuration.                                                                                                    |
|        | switch# copy running-config startup-config             |                                                                                                    |

# **Manually Setting the Device Clock**

You can set the clock manually if your device cannot access a remote time source.

### Before you begin

Configure the time zone.

### **SUMMARY STEPS**

- 1. clock set time day month year
- 2. (Optional) show clock

|        | Command or Action                                                      | Purpose                                                                                                    |
|--------|------------------------------------------------------------------------|----------------------------------------------------------------------------------------------------|
| Step 1 | clock set time day month year                                          | Configures the device clock.                                                                                                    |
|        | Example:                                                               | The format for the <i>time</i> argument is <i>hh:mm:ss</i> .                                                                                                    |
|        | switch# clock set 15:00:00 30 May 2008<br>Fri May 30 15:14:00 PDT 2008 | The range for the <i>day</i> argument is from 1 to 31.                                                                                                    |
|        |                                                                        | The values for the <i>month</i> argument are <b>January</b> , <b>February</b> , <b>March</b> , <b>April</b> , <b>May</b> , <b>June</b> , <b>July</b> , <b>August</b> , <b>September</b> , <b>October</b> , <b>November</b> , and <b>December</b> . |

|        | Command or Action           | Purpose                                                      |
|--------|-----------------------------|--------------------------------------------------------------|
|        |                             | The range for the <i>year</i> argument is from 2000 to 2030. |
| Step 2 | (Optional) show clock       | Displays the current clock value.                            |
|        | Example:                    |                                                              |
|        | switch(config) # show clock |                                                              |

# **Setting the Clock Manager**

You can configure the clock manager to synchronize all the clocks of the components in the Cisco Nexus chassis.

### **SUMMARY STEPS**

- 1. clock protocol protocol vdc vdc-num
- 2. (Optional) show run clock\_manager

|        | Command or Action                   | Purpose                                                                                                    |
|--------|-------------------------------------|----------------------------------------------------------------------------------------------------|
| Step 1 | clock protocol protocol vdc vdc-num | Configures the clock manager.                                                                                   |
|        | Example: # clock protocol ptp vdc 2 | The values for the <i>protocol</i> argument are <b>ptp</b> , <b>ntp</b> , and <b>none</b> .                     |
|        |                                     | The following describes the values:                                                                             |
|        |                                     | • <b>ptp</b> —Synchronizes clocks with Precision Time Protocol (PTP) as described by IEEE 1588.                 |
|        |                                     | • <b>ntp</b> — Synchronizes clocks with Network Time Protocol (NTP).                                            |
|        |                                     | • none—Use clock set to set supervisor clocks.                                                                  |
|        |                                     | Note When <b>none</b> is used, the clock in the specified VDC must be configured.                               |
|        |                                     | Note Once the protocol is configured, the clock in the specified VDC must use that protocol.                    |
|        |                                     | For example, if the <b>clock protocol ptp vdc 2</b> command is entered, then PTP should be configured in VDC 2. |
|        |                                     | The range for the <i>vdc</i> argument is 1 to 8.                                                                |
| Step 2 | (Optional) show run clock_manager   | Displays the configuration of the clock manager.                                                                |
|        | Example:                            |                                                                                                    |
|        | #show run clock_manager             |                                                                                                    |

## **Managing Users**

You can display information about users logged into the device and send messages to those users.

## **Displaying Information about the User Sessions**

You can display information about the user session on the device.

#### **SUMMARY STEPS**

1. show users

#### **DETAILED STEPS**

|        | Command or Action  | Purpose                     |
|--------|--------------------|-----------------------------|
| Step 1 | show users         | Displays the user sessions. |
|        | Example:           |                             |
|        | switch# show users |                             |

## **Sending a Message to Users**

You can send a message to active users currently using the device CLI.

#### **SUMMARY STEPS**

- 1. (Optional) show users
- 2. send [session line] message-text

#### **DETAILED STEPS**

|        | Command or Action                                         | Purpose                                                                |  |
|--------|-----------------------------------------------------------|------------------------------------------------------------------------|--|
| Step 1 | (Optional) show users                                     | Displays the active user sessions.                                     |  |
|        | Example:                                                  |                                                                        |  |
|        | switch# show users                                        |                                                                        |  |
| Step 2 | send [session line] message-text                          | Sends a message to all active users or to a specific user.             |  |
|        | Example: switch# send Reloading the device is 10 minutes! | The message can be up to 80 alphanumeric characters is case sensitive. |  |

## **Verifying the Device Configuration**

To verify the configuration, use one of the following commands:

| Command             | Purpose                             |
|---------------------|-------------------------------------|
| show running-config | Displays the running configuration. |
| show startup-config | Displays the startup configuration. |

For detailed information about the fields in the output from these commands, see the Cisco Nexus command reference for your device.

# **Default Settings for Basic Device Parameters**

This table lists the default settings for basic device parameters.

Table 15: Default Basic Device Parameters

| Parameters       | Default                  |
|------------------|--------------------------|
| MOTD banner text | User Access Verification |
| Clock time zone  | UTC                      |

# **Additional References for Basic Device Management**

| Related Topic         | Document Title                                                  |
|-----------------------|-----------------------------------------------------------------|
| Cisco NX-OS Licensing | Cisco NX-OS Licensing Guide                                     |
| Command Reference     | Cisco Nexus 3548 Switch NX-OS Fundamentals<br>Command Reference |

**Additional References for Basic Device Management** 

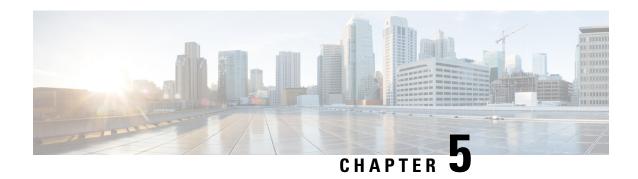

# **Using PowerOn Auto Provisioning**

This chapter contains the following sections:

- Information About PowerOn Auto Provisioning, on page 57
- Guidelines and Limitations for POAP, on page 62
- Setting Up the Network Environment To Use POAP, on page 63
- Configuring a Switch Using POAP, on page 64
- Verifying the Device Configuration, on page 64
- Related Documents for POAP, on page 65

## Information About PowerOn Auto Provisioning

PowerOn Auto Provisioning (POAP) automates the process of upgrading software images and installing configuration files on Cisco Nexus switches that are being deployed in the network for the first time.

When a Cisco Nexus Series switch with the POAP feature boots and does not find the startup configuration, the switch enters POAP mode and checks for a USB device containing the configuration script file. If it finds one, it checks that device to see if it also contains the software image files and the switch configuration file.

If the switch does not find a USB device, or if the USB device does not contain the needed image files or switch configuration file, the switch also locates a DHCP server and bootstraps itself with its interface IP address, gateway, and DNS server IP addresses. The switch then obtains the IP address of a TFTP server or the URL of an HTTP server from which it downloads the necessary configuration files.

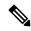

Note

The DHCP information is used only during the POAP process if any configuration files are unavailable on the USB device.

### **Network Requirements for POAP**

POAP requires the following network infrastructure:

- A DHCP server to bootstrap the interface IP address, gateway address, DNS server, and log server
- A TFTP or HTTP server containing the configuration script used to automate the software image installation and configuration process

• One or more servers containing the desired software images and configuration files

Figure 1: POAP Network Infrastructure

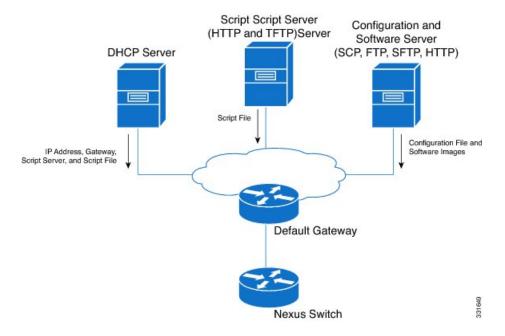

## **POAP Configuration Script**

The reference script supplied by Cisco supports the following functionality:

- Downloads the software image (system and kickstart images) if the files do not already exist on the switch. The software image is installed on the switch and is used at the next reboot.
- Schedules the downloaded configuration to be applied at the next switch reboot.
- Stores the configuration as the startup-configuration.

We provide sample configuration scripts that were developed using the Python programming language and Tool Command Language (Tcl). You can customize one of these scripts to meet the requirements of your network environment.

For information about customizing this script using Python, see the *Cisco NX-OS Python API Reference Guide* for your platform.

### **POAP Process**

The POAP process has the following phases:

- 1. Power up
- 2. USB discovery
- 3. DHCP discovery
- 4. Script execution

#### 5. Post-installation reload

Within these phases, other process and decision points occur. The following illustration shows a flow diagram of the POAP process.

Figure 2: POAP Process

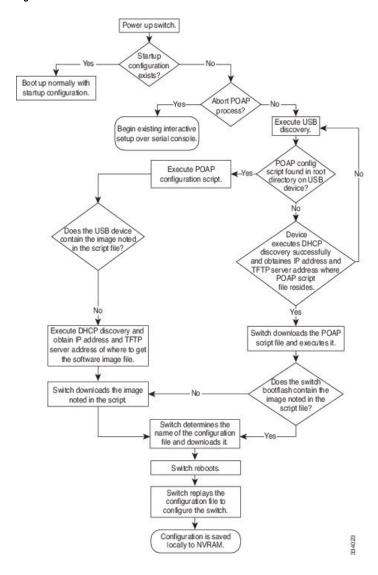

### **Power-Up Phase**

When you power-up a switch for the first time, it loads the software image installed at manufacturing and tries to find a configuration file to apply after the switch boots. When no configuration file is found, POAP mode starts.

During startup, a prompt appears asking if you want to abort POAP and continue with normal setup. You can choose to exit or continue with POAP.

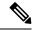

Note

No user intervention is required for POAP to continue. The prompt that asks if you want to abort POAP remains available until the POAP process is complete.

If you exit POAP mode, you enter the normal interactive setup script. If you continue in POAP mode, all the front-panel interfaces are set up in Layer 2 mode, which ensures that the device does not participate in any Layer 2 forwarding.

### **USB Discovery Phase**

When POAP starts, the process searches the root directory of all accessible USB devices for the POAP configuration script file (either the Python script file, poap\_script.py, or the Tcl script file, poap\_script.tcl), configuration files, and system and kickstart images.

If the configuration script file is found on a USB device, POAP begins running the configuration script. If the configuration script file is not found on the USB device, POAP executes DHCP discovery. (When failures occur, the POAP process alternates between USB discovery and DHCP discovery, until POAP succeeds or you manually abort the POAP process.)

If the software image and switch configuration files specified in the configuration script are present, POAP uses those files to install the software and configure the switch. If the software image and switch configuration files are not on the USB device, POAP does some cleanup and starts DHCP phase from the beginning.

### **DHCP Discovery Phase**

The switch sends out DHCP discover messages on all of the active interfaces (including the mgmt interface) soliciting DHCP offers from the DHCP server or servers. The DHCP client on the Cisco Nexus switch uses the switch serial number or its MAC address in the client-identifier option to identify itself to the DHCP server. The DHCP server can use this identifier to send information, such as the IP address and script file name, back to the DHCP client.

POAP requires a minimum DHCP lease period of 3600 seconds (1 hour). POAP checks the DHCP lease period. If the DHCP lease period is set to less than 3600 seconds (1 hour), POAP does not complete DHCP negotiation.

The DHCP discover message also mandates some of the options and solicits these options from the DHCP server after receiving the DHCP OFFER from the DHCP server.

- Option 66 (TFTP server name) or Option 150 (TFTP server address)—The DHCP server relays the TFTP server name or TFTP server address to the DHCP client. The DHCP client uses this information to contact the TFTP server to obtain the script file.
- · IP address
- · Default gateway
- Option 67 (Bootfile name)—The DHCP server relays the bootfile name to the DHCP client. The bootfile name includes the complete path to the bootfile on the TFTP server. The DHCP client uses this information to download the script file.

When multiple DHCP offers that meet the requirement are received, an offer is randomly chosen. The device completes the DHCP negotiation (request and acknowledgment) with the selected DHCP server, and the DHCP server assigns an IP address to the switch. If there is a failure in any of the subsequent steps in the POAP process, the IP address is released back to the DHCP server.

If no DHCP offers meet the requirements, the switch does not complete the DHCP negotiation (request and acknowledgment) and an IP address is not assigned. The POAP process is reinitiated until it succeeds or you manually abort the POAP process.

Figure 3: DHCP Discovery Phase

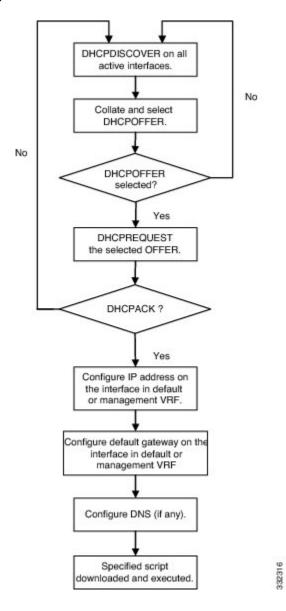

### **Script Execution Phase**

Once the device has bootstrapped itself using the information in the DHCP acknowledgement, the switch downloads the script file from the TFTP server or the HTTP server.

The switch runs the configuration script, which downloads and installs the software image and downloads a switch-specific configuration file.

However, the configuration file is not applied to the switch at this point, because the software image currently running on the switch might not support all of the commands in the configuration file. After the switch reboots,

it begins running the new software image, if one was installed. At that point, the configuration is applied to the switch.

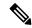

Note

If the switch loses connectivity, the script stops, and the switch reloads its original software images and bootup variables.

### **Post-Installation Reload Phase**

The switch restarts and applies (replays) the configuration on the upgraded software image. Afterward, the switch copies the running configuration to the startup configuration.

### **Guidelines and Limitations for POAP**

- The Cisco Nexus switch software image must support POAP for this feature to function.
- POAP can be triggered even when the startup-config is present using the **boot poap enable** command.
- Starting from Cisco NX-OS Release 7.0(3)I7(8) you can use skip\_multi\_level option in POAP and perform a single\_image upgrade.
- If a LACP Layer 3 port-channel is configured on an uplink device connected to the Cisco Nexus device that is being bootstrapped using POAP, the port-channel is not active because all the member links are in a suspended state. Therefore, the Cisco Nexus device that is being bootstrapped using POAP cannot reach the DHCP server or any other infrastructure device needed for POAP. To work around this issue, configure a static L3 port-channel on the uplink device connected to the Cisco Nexus device that is being bootstrapped using POAP.
- If you use POAP to bootstrap a Cisco Nexus device that is a part of a vPC pair using static port-channels on the VPC links, the Cisco Nexus device activates all of its links upon POAP startup. The dually connected device at the end of the VPC links might start sending some or all of its traffic to the port-channel member links connected to the Cisco Nexus device, and the traffic would be lost.

To work around this issue, you can configure LACP on the vPC links so that the links do not incorrectly start forwarding traffic to the Cisco Nexus device that is being bootstrapped using POAP.

- Important POAP updates are logged in the syslog and are available from the serial console.
- Critical POAP errors are logged to the bootflash. The filename format is date-time\_poap\_PID\_[init,1,2].log, where date-time is in the YYYYMMDD\_hhmmss format and PID is the process ID.
- Script logs are saved in the bootflash directory. The filename format is *date-time*\_poap\_*PID*\_script.log, where *date-time* is in the YYYYMMDD\_hhmmss format and *PID* is the process ID.
- The Scheduler configuration cannot be replayed using POAP. The reason that the Scheduler configuration cannot be replayed is that it is associated with the user (for example "admin") that was logged in when the Scheduler configuration was created. Because the configuration replay using POAP is not associated with any specific user, the scheduler configuration cannot be replayed and fails.

Instead of configuring the Scheduler, configure the Embedded Event Manager (EEM). An EEM configuration can be downloaded and replayed using POAP.

- DHCP for NX-OS will be successful, if the DHCP response is set to IP address 255.255.255.255. Since not all the DHCP server including IOS DHCP server sends the DHCP responses to 255.255.255.255, NX-OS is unable to get an IP address as a result POAP does not succeed.
- Beginning with NX-OS 7.0(3)I7(4), RFC 3004 (User Class Option for DHCP) supports POAP over IPv6 on Nexus 3000 Series switches. However, POAP over IPv6 is not supported on Nexus 3500 switches.
- For secure POAP, ensure that DHCP snooping is enabled.
- To support POAP, set firewall rules to block unintended or malicious DHCP servers.
- To maintain system security and make POAP more secure, configure the following:
  - Enable DHCP snooping.
  - Set firewall rules to block unintended or malicious DHCP servers.
- POAP is supported on both MGMT ports and in-band ports.

# **Setting Up the Network Environment To Use POAP**

#### **SUMMARY STEPS**

- **1.** Modify the basic configuration script provided by Cisco or create your own script.
- **2.** (Optional) Put the POAP configuration script and any other desired software image and switch configuration files on a USB device accessible to the switch.
- **3.** Deploy a DHCP server and configure it with the interface, gateway, and TFTP server IP addresses and a bootfile with the path and name of the configuration script file. (This information is provided to the switch when it first boots.)
- **4.** Deploy a TFTP or HTTP server to host the configuration script.
- **5.** Deploy one or more servers to host the software images and configuration files.

#### **DETAILED STEPS**

- **Step 1** Modify the basic configuration script provided by Cisco or create your own script.
- **Step 2** (Optional) Put the POAP configuration script and any other desired software image and switch configuration files on a USB device accessible to the switch.
- Step 3 Deploy a DHCP server and configure it with the interface, gateway, and TFTP server IP addresses and a bootfile with the path and name of the configuration script file. (This information is provided to the switch when it first boots.)

You do not need to deploy a DHCP server if all software image and switch configuration files are on the USB device.

- **Step 4** Deploy a TFTP or HTTP server to host the configuration script.
- **Step 5** Deploy one or more servers to host the software images and configuration files.

# **Configuring a Switch Using POAP**

### Before you begin

Make sure that the network environment is set up to use POAP. For more information, refer to the "Setting up the Network Environment to use POAP" section immediately preceding this section.

### **SUMMARY STEPS**

- **1.** Install the switch in the network.
- 2. Power on the switch.
- **3.** (Optional) If you want to exit POAP mode and enter the normal interactive setup script, enter y (yes).

#### **DETAILED STEPS**

- **Step 1** Install the switch in the network.
- **Step 2** Power on the switch.

If no configuration file is found, the switch boots in POAP mode and displays a prompt that asks if you want to abort POAP and continue with a normal setup.

No entry is required to continue to boot in POAP mode.

**Step 3** (Optional) If you want to exit POAP mode and enter the normal interactive setup script, enter y (yes).

The switch boots, and the POAP process begins. For more information, see the "POAP Process" section.

#### What to do next

Verify the configuration.

# **Verifying the Device Configuration**

To verify the configuration, use one of the following commands:

| Command             | Purpose                             |
|---------------------|-------------------------------------|
| show running-config | Displays the running configuration. |
| show startup-config | Displays the startup configuration. |

For detailed information about the fields in the output from these commands, see the Cisco Nexus command reference for your device.

# **Related Documents for POAP**

| Related Topic                            | Document Title                                              |
|------------------------------------------|-------------------------------------------------------------|
| Configuration Script                     | Cisco Nexus 3000 Series NX-OS Python API<br>Reference Guide |
| DHCP Options and BOOTP Vendor Extensions | RFC2132—http://tools.ietf.org/html/rfc2132                  |
| TFTP Server Address Option for DHCPv4    | RFC5859—http://tools.ietf.org/html/rfc5859                  |

**Related Documents for POAP** 

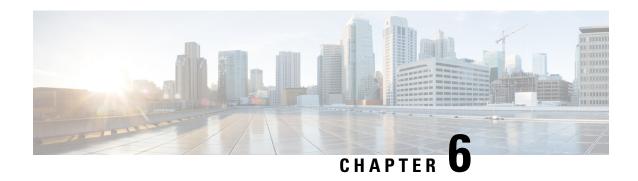

# Using the Device File Systems, Directories, and Files

This chapter describes how to use your device file systems, directories, and files.

- Information About Device File Systems, Directories, Files, and External Storage Devices, on page 67
- Working with Directories, on page 69
- Working with Files, on page 71
- Working with Archive Files, on page 76
- Examples of Using a File System, on page 79
- Default Settings for File System Parameters, on page 83
- Additional References for File Systems, on page 83

# Information About Device File Systems, Directories, Files, and External Storage Devices

This section describes the file systems, directories, files, and support provided to the external storage devices on the Cisco NX-OS devices.

### **File Systems**

The syntax for specifying a local file system is filesystem:[//modules/].)

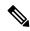

Note

The default *filesystem* parameter is bootflash:.

This table describes file systems that you can reference on your device.

Table 16: File System Components

| File System Name | Module                  | Description                                                                                                    |
|------------------|-------------------------|----------------------------------------------------------------------------------------------------|
| bootflash        | sup-active<br>sup-local | Internal CompactFlash memory located on an active supervisor module. Used for storing image files, configuration files, and other miscellaneous files. The initial default directory is bootflash. |
|                  | sup-standby sup-remote  | Internal CompactFlash memory located on a standby supervisor module. Used for storing image files, configuration files, and other miscellaneous files.                                             |
| volatile         | _                       | Volatile random-access memory (VRAM) located on a supervisor module. Used for temporary or pending changes.                                                                                        |
| log              | _                       | Memory on an active supervisor module. Used for storing file statistics logs.                                                                                                    |
| system           | _                       | Memory on a supervisor module. Used for storing the running configuration file.                                                                                                    |
| debug            | _                       | Memory on a supervisor module.<br>Used for storing the debug logs.                                                                                                    |

### **Directories**

You can create directories on bootflash: and external flash memory (slot0:, usb1:, and usb2:). You can create, store, and access files from directories.

### **Files**

You can create and access files from bootflash:, volatile:, slot0:, usb1:, and usb2: file systems. You can only access files from the system: file system. Use the debug: file system to store the debug log files specified using the **debug logfile** command.

You can download files, such as system image files, from remote servers using FTP, Secure Copy Protocol (SCP), Secure File Transfer Protocol (SFTP), and TFTP. You can also copy files from an external server to your device because your device can act as an SCP server.

# **Working with Directories**

This section describes how to work with directories on a Cisco NX-OS device.

### **Identifying the Current Directory**

You can display the directory name of your current directory.

### **SUMMARY STEPS**

1. pwd

#### **DETAILED STEPS**

|        | Command or Action | Purpose                                      |
|--------|-------------------|----------------------------------------------|
| Step 1 | pwd               | Displays the name of your current directory. |
|        | Example:          |                                              |
|        | switch# pwd       |                                              |

### **Changing the Current Directory**

You can change the current directory for file system operations. The initial default directory is bootflash:.

#### **SUMMARY STEPS**

- 1. (Optional) pwd
- **2. cd** {directory | filesystem:[//module/][directory]}

#### **DETAILED STEPS**

|        | Command or Action                                  | Purpose                                                      |
|--------|----------------------------------------------------|--------------------------------------------------------------|
| Step 1 | (Optional) pwd                                     | Displays the name of your current default directory.         |
|        | Example:                                           |                                                              |
|        | switch# pwd                                        |                                                              |
| Step 2 | cd {directory   filesystem:[//module/][directory]} | Changes to a new current directory. The file system, module, |
|        | Example:                                           | and directory names are case sensitive.                      |
|        | switch# cd slot0:                                  |                                                              |

### **Creating a Directory**

You can create directories in the bootflash: and flash device file systems.

#### **SUMMARY STEPS**

- 1. (Optional) pwd
- **2.** (Optional) **cd** { directory | filesystem:[//module/][directory]}
- **3. mkdir** [filesystem:[//module/]]directory

### **DETAILED STEPS**

|        | Command or Action                                                                         | Purpose                                                                                                    |
|--------|-------------------------------------------------------------------------------------------|----------------------------------------------------------------------------------------------------|
| Step 1 | (Optional) pwd                                                                            | Displays the name of your current default directory.                                                                                                    |
|        | Example: switch# pwd                                                                      |                                                                                                    |
| Step 2 | (Optional) cd {directory   filesystem:[//module/][directory]}  Example: switch# cd slot0: | Changes to a new current directory. The file system, module, and directory names are case sensitive.                                                                          |
| Step 3 | <pre>mkdir [filesystem:[//module/]]directory  Example: switch# mkdir test</pre>           | Creates a new directory. The <i>filesystem</i> argument is case sensitive. The <i>directory</i> argument is alphanumeric, case sensitive, and has a maximum of 64 characters. |

### **Displaying Directory Contents**

You can display the contents of a directory.

### **SUMMARY STEPS**

**1. dir** [directory | filesystem:[//module/][directory]]

#### **DETAILED STEPS**

|        | Command or Action                                             | Purpose                                                                                                    |
|--------|---------------------------------------------------------------|----------------------------------------------------------------------------------------------------|
| Step 1 | dir [directory   filesystem:[//module/][directory]]  Example: | Displays the directory contents. The default is the current working directory. The file system and directory names are case sensitive. |
|        | switch# dir bootflash:test                                    | cuse sensitive.                                                                                                    |

### **Deleting a Directory**

You can remove directories from the file systems on your device.

### Before you begin

Ensure that the directory is empty before you try to delete it.

#### **SUMMARY STEPS**

1. (Optional) pwd

- **2.** (Optional) **dir** [filesystem: [//module/][directory]]
- **3. rmdir** [filesystem:[//module/]]directory

|        | Command or Action                                                                       | Purpose                                                                                                    |
|--------|-----------------------------------------------------------------------------------------|----------------------------------------------------------------------------------------------------|
| Step 1 | (Optional) <b>pwd</b>                                                                   | Displays the name of your current default directory.                                                                                                    |
|        | Example: switch# pwd                                                                    |                                                                                                    |
| Step 2 | (Optional) dir [filesystem:[//module/][directory]]  Example: switch# dir bootflash:test | Displays the contents of the current directory. The file system, module, and directory names are case sensitive.  If the directory is not empty, you must delete all the files before you can delete the directory. |
| Step 3 | <pre>rmdir [filesystem :[//module/]]directory Example: switch# rmdir test</pre>         | Deletes a directory. The file system and directory name are case sensitive.                                                                                                    |

### **Accessing the Directories on a Standby Supervisor Module**

You can access all the file systems on a standby supervisor module (remote) from a session on an active supervisor module. This feature is useful when copying files to the active supervisor module that requires similar files to exist, as in the standby supervisor module.

To access the file systems on the standby supervisor module from a session on the active supervisor module, specify the standby supervisor module in the path to the file using either the *filesystem://sup-remote/* command, or the *filesystem://sup-standby/* command.

# **Working with Files**

This section describes how to work with files on a Cisco NX-OS device.

### **Moving Files**

You can move a file from one directory to another directory.

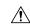

Caution

If a file with the same name already exists in the destination directory, that file is overwritten by the moved file.

You can use the **move** command to rename a file by moving the file within the same directory.

### **SUMMARY STEPS**

1. (Optional) pwd

- **2.** (Optional) **dir** [filesystem:[//module/][directory]]
- **3. move** [filesystem:[//module/][directory /] | directory/]source-filename {{filesystem:[//module/][directory /] | directory/}[target-filename] | target-filename}

|        | Command or Action                                                                                                    | Purpose                                                                                                    |
|--------|----------------------------------------------------------------------------------------------------|----------------------------------------------------------------------------------------------------|
| Step 1 | (Optional) pwd                                                                                                    | Displays the name of your current default directory.                                                                                                    |
|        | Example: switch# pwd                                                                                                    |                                                                                                    |
| Step 2 | (Optional) dir [filesystem:[//module/][directory]]  Example: switch# dir bootflash                                                                                                    | Displays the contents of the current directory. The file system and directory name are case sensitive.                                                                                                    |
| Step 3 | <pre>move [filesystem:[//module/][directory /]   directory/]source-filename { filesystem:[//module/][directory /]   directory/}[target-filename]   target-filename}  Example: switch# move test old_tests/test1</pre> | Moves a file.  The file system, module, and directory names are case sensitive.  The <i>target-filename</i> argument is alphanumeric, case sensitive, and has a maximum of 64 characters. If the <i>target-filename</i> argument is not specified, the filename defaults to the <i>source-filename</i> argument value. |

### **Copying Files**

You can make copies of files, either within the same directory or on another directory.

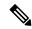

Note

Use the **dir** command to ensure that enough space is available in the target file system. If enough space is not available, use the **delete** command to remove unneeded files.

### **SUMMARY STEPS**

- 1. (Optional) pwd
- **2.** (Optional) **dir** [filesystem:[//module/][directory]]
- **3. copy** [filesystem:[//module/][directory/] | directory/]source-filename | {filesystem:[//module/][directory/]] | directory/}[target-filename]

|        | Command or Action | Purpose                                              |
|--------|-------------------|------------------------------------------------------|
| Step 1 | (Optional) pwd    | Displays the name of your current default directory. |
|        | Example:          |                                                      |
|        | switch# pwd       |                                                      |

|                                                                          | Command or Action                                           | Purpose                                                              |
|--------------------------------------------------------------------------|-------------------------------------------------------------|----------------------------------------------------------------------|
| Step 2                                                                   | (Optional) dir [filesystem:[//module/][directory]]          | Displays the contents of the current directory. The file             |
|                                                                          | Example:                                                    | system and directory name are case sensitive.                        |
|                                                                          | switch# dir bootflash                                       |                                                                      |
| Step 3 copy [filesystem:[//module/][directory/]   Copies a file. The fil | Copies a file. The file system, module, and directory names |                                                                      |
|                                                                          | directory/]source-filename                                  | are case sensitive. The source-filename argument is                  |
|                                                                          | {filesystem:[//module/][directory/]]                        | alphanumeric, case sensitive, and has a maximum of 64                |
|                                                                          | directory/}[target-filename]                                | characters. If the <i>target-filename</i> argument is not specified, |
|                                                                          | Example:                                                    | the filename defaults to the source-filename argument va             |
|                                                                          | switch# copy test old_tests/test1                           | The copy command supports ftp, scp, sftp, tftp and http protocols.   |

### **Deleting Files**

You can delete a file from a directory.

### **SUMMARY STEPS**

- **1.** (Optional) **dir** [filesystem:[//module/][directory]]
- **2. delete** {filesystem:[//module/][directory/] | directory/}filename

### **DETAILED STEPS**

|                              | Command or Action                                                                                                    | Purpose                                                                                                    |
|------------------------------|----------------------------------------------------------------------------------------------------|----------------------------------------------------------------------------------------------------|
| Step 1                       | (Optional) dir [filesystem:[//module/][directory]]  Example:                                                                            | Displays the contents of the current directory. The file system and directory name are case sensitive.                  |
|                              | switch# dir bootflash                                                                                                    |                                                                                                    |
| directory/}filename are sens | Deletes a file. The file system, module, and directory names are case sensitive. The <i>source-filename</i> argument is case sensitive. |                                                                                                    |
|                              | ·                                                                                                    | <b>Caution</b> If you specify a directory, the <b>delete</b> command deletes the entire directory and all its contents. |

# **Displaying File Contents**

You can display the contents of a file.

### **SUMMARY STEPS**

**1. show file** [filesystem:[//module/]][directory/]filename

|        | Command or Action                                      | Purpose                     |
|--------|--------------------------------------------------------|-----------------------------|
| Step 1 | show file [filesystem:[//module/]][directory/]filename | Displays the file contents. |
|        | Example:                                               |                             |
|        | switch# show file bootflash:test-results               |                             |

### **Displaying File Checksums**

You can display checksums to check the file integrity.

#### **SUMMARY STEPS**

1. **show file** [filesystem:[//module/]][directory/]filename {**cksum** | **md5sum**}

#### **DETAILED STEPS**

|        | Command or Action                                                                  | Purpose                                            |
|--------|------------------------------------------------------------------------------------|----------------------------------------------------|
| Step 1 | <pre>show file [filesystem:[//module/]][directory/]filename {cksum   md5sum}</pre> | Displays the checksum or MD5 checksum of the file. |
|        | Example:                                                                           |                                                    |
|        | switch# show file bootflash:trunks2.cfg cksum                                      |                                                    |

# **Compressing and Uncompressing Files**

You can compress and uncompress files on your Cisco NX-OS device using Lempel-Ziv 1977 (LZ77) coding.

### **SUMMARY STEPS**

- **1.** (Optional) **dir** [filesystem:[//module/]directory]]
- **2. gzip** [filesystem:[//module/][directory/] | directory/]filename
- **3. gunzip** [filesystem:[//module/][directory/] | directory/]filename .gz

|        | Command or Action                                              | Purpose                                                       |
|--------|----------------------------------------------------------------|---------------------------------------------------------------|
| Step 1 | (Optional) dir [filesystem:[//module/]directory]]              | Displays the contents of the current directory. The file      |
|        | Example:                                                       | system and directory name are case sensitive.                 |
|        | switch# dir bootflash:                                         |                                                               |
| Step 2 | gzip [filesystem:[//module/][directory/]   directory/]filename | Compresses a file. After the file is compressed, it has a .gz |
|        | Example:                                                       | suffix.                                                       |
|        | switch# gzip show_tech                                         |                                                               |

|        | Command or Action                                                              | Purpose                                                                                                    |
|--------|--------------------------------------------------------------------------------|----------------------------------------------------------------------------------------------------|
| Step 3 | gunzip [filesystem:[//module/][directory/]   directory/]filename .gz  Example: | Uncompresses a file. The file to uncompress must have the .gz suffix. After the file is uncompressed, it does not have the .gz suffix. |
|        | switch# gunzip show_tech.gz                                                    |                                                                                                    |

### **Displaying the Last Lines in a File**

You can display the last lines of a file.

### **SUMMARY STEPS**

**1. tail** [filesystem:[//module/]][directory/]filename [lines]

#### **DETAILED STEPS**

|        | Command or Action                                         | Purpose                                                      |
|--------|-----------------------------------------------------------|--------------------------------------------------------------|
| Step 1 | tail [filesystem:[//module/]][directory/]filename [lines] | Displays the last lines of a file. The default number of lin |
|        | Example:                                                  | is 10. The range is from 0 to 80 lines.                      |
|        | switch# tail ospf-gr.conf                                 |                                                              |

### **Redirecting show Command Output to a File**

You can redirect **show** command output to a file on bootflash:, slot0:, volatile:, or on a remote server. You can also specify the format for the command output.

### **SUMMARY STEPS**

- 1. (Optional) terminal redirection-mode {ascii | zipped}
- **2.** *show-command* > [filesystem:[//module/][directory] | [directory /]]filename

|        | Command or Action                                                          | Purpose                                                                                                    |
|--------|----------------------------------------------------------------------------|----------------------------------------------------------------------------------------------------|
| Step 1 | (Optional) terminal redirection-mode {ascii   zipped}                      | Sets the redirection mode for the <b>show</b> command output for the user session. The default mode is <b>ascii</b> . |
|        | Example:                                                                   |                                                                                                    |
|        | switch# terminal redirection-mode zipped                                   |                                                                                                    |
| Step 2 | show-command > [filesystem:[//module/][directory]   [directory /]]filename | Redirects the output from a <b>show</b> command to a file.                                                            |
|        | Example:                                                                   |                                                                                                    |
|        | switch# show tech-support > bootflash:techinfo                             |                                                                                                    |

### **Finding Files**

You can find the files in the current working directory and its subdirectories that have names that begin with a specific character string.

### **SUMMARY STEPS**

- 1. (Optional) pwd
- **2.** (Optional) **cd** {filesystem:[//module/][directory] | directory}
- **3. find** *filename-prefix*

#### **DETAILED STEPS**

|        | Command or Action                                             | Purpose                                                 |
|--------|---------------------------------------------------------------|---------------------------------------------------------|
| Step 1 | (Optional) pwd                                                | Displays the name of your current default directory.    |
|        | Example:                                                      |                                                         |
|        | switch# pwd                                                   |                                                         |
| Step 2 | (Optional) cd {filesystem:[//module/][directory]   directory} | Changes the default directory.                          |
|        | Example:                                                      |                                                         |
|        | switch# cd bootflash:test_scripts                             |                                                         |
| Step 3 | find filename-prefix                                          | Finds all filenames in the default directory and in its |
|        | Example:                                                      | subdirectories beginning with the filename prefix. The  |
|        | switch# find bgp_script                                       | filename prefix is case sensitive.                      |

# **Working with Archive Files**

The Cisco NX-OS software supports archive files. Besides creating an archive file, you can append files to, extract files from, and list the files in an archive file.

### **Creating an Archive Files**

You can create an archive file and add files to it. You can specify the following compression types:

- bzip2
- gzip
- Uncompressed

The default is gzip.

### **SUMMARY STEPS**

1. tar create {bootflash: | volatile:} archive-filename [absolute] [bz2-compress] [gz-compress] [remove] [uncompressed] [verbose] filename-list

|        | Command or Action                                                                                                    | Purpose                                                                                                    |
|--------|----------------------------------------------------------------------------------------------------|----------------------------------------------------------------------------------------------------|
| Step 1 | tar create {bootflash:   volatile:} archive-filename [absolute] [bz2-compress] [gz-compress] [remove] [uncompressed] [verbose] filename-list | Creates an archive file and adds files to it. The filename is alphanumeric, not case sensitive, and has a maximum length of 240 characters.                                                                                                    |
|        |                                                                                                    | The <b>absolute</b> keyword specifies that the leading backslash characters (\) should not be removed from the names of the files added to the archive file. By default, the leading backslash characters are removed.                                                                                                    |
|        |                                                                                                    | The <b>bz2-compress</b> , <b>gz-compress</b> , and <b>uncompressed</b> keywords determine the compression utility used when files are added, or later appended, to the archive and the decompression utility to use when extracting the files. If you do not specify an extension for the archive file, the defaults are as follows: |
|        |                                                                                                    | <ul> <li>For bz2-compress, the extension is .tar.bz2.</li> <li>For gz-compress, the extension is .tar.gz.</li> </ul>                                                                                                    |
|        |                                                                                                    | • For <b>uncompressed</b> , the extension is .tar.                                                                                                    |
|        |                                                                                                    | The <b>remove</b> keyword specifies that the Cisco NX-OS software should delete the files from the file system after adding them to the archive. By default, the files are not deleted.                                                                                                    |
|        |                                                                                                    | The <b>verbose</b> keyword specifies that the Cisco NX-OS software should list the files as they are added to the archive. By default, the files are listed as they are added.                                                                                                    |

### **Example**

This example shows how to create a gzip compressed archive file:

switch# tar create bootflash:config-archive gz-compress bootflash:config-file

### **Appending Files to an Archive File**

You can append files to an existing archive file on your Cisco NX-OS device.

### Before you begin

You have created an archive file on your Cisco NX-OS device.

### **SUMMARY STEPS**

1. tar append {bootflash: | volatile:} archive-filename [absolute] [remove] [verbose] filename-list

|        | Command or Action                                                                                | Purpose                                                                                                    |
|--------|--------------------------------------------------------------------------------------------------|----------------------------------------------------------------------------------------------------|
| Step 1 | tar append {bootflash:   volatile:} archive-filename [absolute] [remove] [verbose] filename-list | Adds files to an existing archive file. The archive filename is not case sensitive.                                                                                                    |
|        |                                                                                                  | The <b>absolute</b> keyword specifies that the leading backslash characters (\) should not be removed from the names of the files added to the archive file. By default, the leading backslash characters are removed. |
|        |                                                                                                  | The <b>remove</b> keyword specifies that the Cisco NX-OS software should delete the files from the filesystem after adding them to the archive. By default, the files are not deleted.                                 |
|        |                                                                                                  | The <b>verbose</b> keyword specifies that the Cisco NX-OS software should list the files as they are added to the archive. By default, the files are listed as they are added.                                         |

### **Example**

This example shows how to append a file to an existing archive file:

switch# tar append bootflash:config-archive.tar.gz bootflash:new-config

### **Extracting Files from an Archive File**

You can extract files to an existing archive file on your Cisco NX-OS device.

### Before you begin

You have created an archive file on your Cisco NX-OS device.

### **SUMMARY STEPS**

1. tar extract {bootflash: | volatile:} archive-filename [keep-old] [screen] [to {bootflash: | volatile:} [/directory-name]] [verbose]

|        | Command or Action                                                                                                    | Purpose                                                                                                    |
|--------|----------------------------------------------------------------------------------------------------|----------------------------------------------------------------------------------------------------|
| Step 1 | tar extract {bootflash:   volatile:}archive-filename [keep-old] [screen] [to {bootflash:   volatile:}[/directory-name]] [verbose] | Extracts files from an existing archive file. The archive filename is not case sensitive.  The <b>keep-old</b> keyword indicates that the Cisco NX-OS software should not overwrite files with the same name as the files being extracted.  The <b>screen</b> keyword specifies that the Cisco NX-OS software should display the contents of the extracted files to the terminal screen. |

| Command or Action | Purpose                                                                                                    |
|-------------------|----------------------------------------------------------------------------------------------------|
|                   | The <b>to</b> keyword specifies the target file system. You can include a directory name. The directory name is alphanumeric, case sensitive, and has a maximum length of 240 characters. |
|                   | The <b>verbose</b> keyword specifies that the Cisco NX-OS software should display the names of the files as they are extracted.                                                           |

### **Example**

This example shows how to extract files from an existing archive file:

switch# tar extract bootflash:config-archive.tar.gz

### **Displaying the Filenames in an Archive File**

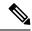

Note

The archive filename is not case sensitive.

To display the file names in an archive file, run the following command:

tar list {bootflash: | volatile:} archive-filename

Example:

```
switch# tar list bootflash:config-archive.tar.gz
config-file
new-config
```

# **Examples of Using a File System**

This section includes examples of using a file system on a Cisco NX-OS device.

### **Accessing Directories on a Standby Supervisor Module**

This example shows how to list the files on a standby supervisor module:

```
116812447 bytes free
184559616 bytes total
```

This example shows how to delete a file on a standby supervisor module:

```
switch# delete bootflash://sup-remote/aOldConfig.txt
```

### **Moving Files**

This example shows how to move a file on an external flash device:

```
switch# move slot0:samplefile slot0:mystorage/samplefile
```

This example shows how to move a file in the default file system:

```
switch# move samplefile mystorage/samplefile
```

### **Copying Files**

This example shows how to copy a file called samplefile from the root directory of the slot0: file system to the mystorage directory:

```
switch# copy slot0:samplefile slot0:mystorage/samplefile
```

This example shows how to copy a file from the current directory:

```
switch# copy samplefile mystorage/samplefile
```

This example shows how to copy a file from an active supervisor module bootflash to a standby supervisor module bootflash:

```
switch# copy bootflash:system_image bootflash://sup-2/system_image
```

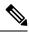

Note

You can also use the **copy** command to upload and download files from the slot0: or bootflash: file system to or from an FTP, TFTP, SFTP, or SCP server.

### **Deleting a Directory**

You can remove directories from the file systems on your device.

### Before you begin

Ensure that the directory is empty before you try to delete it.

#### **SUMMARY STEPS**

- 1. (Optional) pwd
- **2.** (Optional) **dir** [filesystem:[//module/][directory]]
- **3. rmdir** [filesystem :[//module/]]directory

### **DETAILED STEPS**

|        | Command or Action                                                                       | Purpose                                                                                                    |
|--------|-----------------------------------------------------------------------------------------|----------------------------------------------------------------------------------------------------|
| Step 1 | (Optional) <b>pwd</b>                                                                   | Displays the name of your current default directory.                                                                                                    |
|        | Example: switch# pwd                                                                    |                                                                                                    |
| Step 2 | (Optional) dir [filesystem:[//module/][directory]]  Example: switch# dir bootflash:test | Displays the contents of the current directory. The file system, module, and directory names are case sensitive.  If the directory is not empty, you must delete all the files before you can delete the directory. |
| Step 3 | <pre>rmdir [filesystem :[//module/]]directory Example: switch# rmdir test</pre>         | Deletes a directory. The file system and directory name are case sensitive.                                                                                                    |

### **Displaying File Contents**

This example shows how to display the contents of a file on an external flash device:

```
switch# show file slot0:test
configure terminal
interface ethernet 1/1
no shutdown
end
show interface ethernet 1/1
```

This example shows how to display the contents of a file that resides in the current directory:

```
switch# show file myfile
```

### **Displaying File Checksums**

This example shows how to display the checksum of a file:

```
switch# show file bootflash:trunks2.cfg cksum
583547619
```

This example shows how to display the MD5 checksum of a file:

```
switch# show file bootflash:trunks2.cfg md5sum
3b94707198aabefcf46459de10c9281c
```

### **Compressing and Uncompressing Files**

This example shows how to compress a file:

```
switch# dir
     1525859     Jul 04 00:51:03 2003 Samplefile
...
switch# gzip volatile:Samplefile
switch# dir
     266069     Jul 04 00:51:03 2003 Samplefile.gz
...
```

This example shows how to uncompress a compressed file:

```
switch# dir
      266069      Jul 04 00:51:03 2003 Samplefile.gz
...
switch# gunzip samplefile
switch# dir
      1525859      Jul 04 00:51:03 2003 Samplefile
```

### **Redirecting show Command Output**

This example shows how to direct the output to a file on the bootflash: file system:

```
switch# show interface > bootflash:switch1-intf.cfg
```

This example shows how to direct the output to a file on external flash memory:

```
switch# show interface > slot0:switch-intf.cfg
```

This example shows how to direct the output to a file on a TFTP server:

```
\label{eq:switch} \mbox{switch+ interface > tftp://10.10.1.1/home/configs/switch-intf.cfg} \mbox{Preparing to copy...done}
```

This example shows how to direct the output of the **show tech-support** command to a file:

```
switch# show tech-support > Samplefile
Building Configuration ...
switch# dir
    1525859    Jul 04 00:51:03 2003 Samplefile
Usage for volatile://
    1527808 bytes used
    19443712 bytes free
    20971520 bytes total
```

### **Finding Files**

This example shows how to find a file in the current default directory:

```
switch# find smm_shm.cfg
/usr/bin/find: ./lost+found: Permission denied
./smm_shm.cfg
./newer-fs/isan/etc/routing-sw/smm_shm.cfg
./newer-fs/isan/etc/smm_shm.cfg
```

# **Default Settings for File System Parameters**

This table lists the default settings for the file system parameters.

Table 17: Default File System Settings

| Pa | arameter          | Default    |
|----|-------------------|------------|
| D  | efault filesystem | bootflash: |

# **Additional References for File Systems**

This section includes additional information related to the file systems.

### **Related Documents for File Systems**

| Related Topic     | Document Title                                  |  |
|-------------------|-------------------------------------------------|--|
| Licensing         | Cisco NX-OS Licensing Guide                     |  |
| Command reference | Cisco Nexus 3000 Series NX-OS Command Reference |  |

**Related Documents for File Systems** 

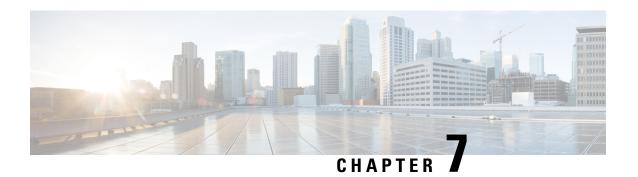

# **Working with Configuration Files**

This chapter describes how to work with your device configuration files.

- Information About Configuration Files, on page 85
- Guidelines and Limitations for Configuration Files, on page 86
- Managing Configuration Files, on page 86
- Verifying the Device Configuration, on page 96
- Examples of Working with Configuration Files, on page 96
- Related Documents for Configuration files, on page 97

# **Information About Configuration Files**

Configuration files contain the Cisco NX-OS software commands used to configure the features on a Cisco NX-OS device. Commands are parsed (translated and executed) by the Cisco NX-OS software when the system is booted (from the startup-config file) or when you enter commands at the CLI in a configuration mode.

To change the startup configuration file, you can either save the running-configuration file to the startup configuration using the **copy running-config startup-config** command or copy a configuration file from a file server to the startup configuration.

### **Types of Configuration Files**

The Cisco NX-OS software has two types of configuration files, running configuration and startup configuration. The device uses the startup configuration (startup-config) during device startup to configure the software features. The running configuration (running-config) contains the current changes that you make to the startup-configuration file. The two configuration files can be different. You might want to change the device configuration for a short time period rather than permanently. In this case, you would change the running configuration by using commands in global configuration mode but not save the changes to the startup configuration.

To change the running configuration, use the **configure terminal** command to enter global configuration mode. As you use the Cisco NX-OS configuration modes, commands generally are executed immediately and are saved to the running configuration file either immediately after you enter them or when you exit a configuration mode.

To change the startup-configuration file, you can either save the running configuration file to the startup configuration or download a configuration file from a file server to the startup configuration.

# **Guidelines and Limitations for Configuration Files**

Configuration file guidelines and limitations are as follows:

# **Managing Configuration Files**

This section describes how to manage configuration files.

### **Saving the Running Configuration to the Startup Configuration**

You can save the running configuration to the startup configuration to save your changes for the next time you that reload the device.

### **SUMMARY STEPS**

- 1. (Optional) show running-config
- 2. copy running-config startup-config

### **DETAILED STEPS**

| Command or Action                          | Purpose                                                                                                    |
|--------------------------------------------|----------------------------------------------------------------------------------------------------|
| (Optional) show running-config             | Displays the running configuration.                                                                                |
| Example:                                   |                                                                                                    |
| switch# show running-config                |                                                                                                    |
| copy running-config startup-config         | Copies the running configuration to the startup                                                                    |
| Example:                                   | configuration.                                                                                                    |
| switch# copy running-config startup-config |                                                                                                    |
|                                            | (Optional) show running-config  Example: switch# show running-config  copy running-config startup-config  Example: |

### **Copying a Configuration File to a Remote Server**

You can copy a configuration file stored in the internal memory to a remote server as a backup or to use for configuring other Cisco NX-OS devices.

### **SUMMARY STEPS**

- **1. copy running-config** *scheme*://*server*/[*url* /]*filename*
- 2. copy startup-config scheme://server/[url /]filename

|        | Command or Action                                   | Purpose                                                   |
|--------|-----------------------------------------------------|-----------------------------------------------------------|
| Step 1 | copy running-config scheme://server/[url /]filename | Copies the running-configuration file to a remote server. |
|        | Example:                                            |                                                           |

|        | Command or Action                                                           | Purpose                                                                                                    |
|--------|-----------------------------------------------------------------------------|----------------------------------------------------------------------------------------------------|
|        | <pre>switch# copy running-config tftp://10.10.1.1/swl-run-config.bak</pre>  | For the <i>scheme</i> argument, you can enter <b>tftp:</b> , <b>ftp:</b> , <b>scp:</b> , or <b>sftp:</b> . The <i>server</i> argument is the address or name of the remote server, and the <i>url</i> argument is the path to the source file on the remote server.  The <i>server</i> , <i>url</i> , and <i>filename</i> arguments are case sensitive. |
| Step 2 | copy startup-config scheme://server/[url /]filename                         | Copies the startup-configuration file to a remote server.                                                                                                    |
|        | Example:  switch# copy startup-config tftp://10.10.1.1/swl-start-config.bak | For the <i>scheme</i> argument, you can enter <b>tftp:</b> , <b>ftp:</b> , <b>scp:</b> , or <b>sftp:</b> . The <i>server</i> argument is the address or name of the remote server, and the <i>url</i> argument is the path to the source file on the remote server.  The <i>server</i> , <i>url</i> , and <i>filename</i> arguments are case sensitive. |

### **Example**

This example shows how to copy the configuration file to a remote server:

switch# copy running-config
tftp://10.10.1.1/sw1-run-config.bak
switch# copy startup-config
tftp://10.10.1.1/sw1-start-config.bak

### **Downloading the Running Configuration From a Remote Server**

You can configure your Cisco NX-OS device by using configuration files that you created on another Cisco NX-OS device and uploaded to a remote server. You then download the file from the remote server to your device using TFTP, FTP, Secure Copy (SCP), or Secure Shell FTP (SFTP) to the running configuration.

### Before you begin

Ensure that the configuration file that you want to download is in the correct directory on the remote server.

Ensure that the permissions on the file are set correctly. Permissions on the file should be set to world-read.

Ensure that your Cisco NX-OS device has a route to the remote server. The Cisco NX-OS device and the remote server must be in the same subnetwork if you do not have a router or a default gateway to route traffic between subnets.

Check connectivity to the remote server using the **ping** or **ping6** command.

- 1. copy scheme://server/[url/]filename running-config
- 2. (Optional) show running-config
- 3. (Optional) copy running-config startup-config
- 4. (Optional) show startup-config

|        | Command or Action                                                 | Purpose                                                                                                    |
|--------|-------------------------------------------------------------------|----------------------------------------------------------------------------------------------------|
| Step 1 | copy scheme://server/[url/]filename running-config                | Downloads the running-configuration file from a remote                                                                                                    |
|        | Example:                                                          | server.                                                                                                    |
|        | <pre>switch# copy tftp://10.10.1.1/my-config running-config</pre> | For the <i>scheme</i> argument, you can enter <b>tftp:</b> , <b>ftp:</b> , <b>scp:</b> , or <b>sftp:</b> . The <i>server</i> argument is the address or name of the remote server, and the <i>url</i> argument is the path to the source file on the remote server. |
|        |                                                                   | The <i>server</i> , <i>url</i> , and <i>filename</i> arguments are case sensitive.                                                                                                    |
| Step 2 | (Optional) show running-config                                    | Displays the running configuration.                                                                                                    |
|        | Example:                                                          |                                                                                                    |
|        | switch# show running-config                                       |                                                                                                    |
| Step 3 | (Optional) copy running-config startup-config                     | Copies the running configuration to the startup                                                                                                    |
|        | Example:                                                          | configuration.                                                                                                    |
|        | switch# copy running-config startup-config                        |                                                                                                    |
| Step 4 | (Optional) show startup-config                                    | Displays the startup configuration.                                                                                                    |
|        | Example:                                                          |                                                                                                    |
|        | switch# show startup-config                                       |                                                                                                    |
|        | I                                                                 |                                                                                                    |

### **Downloading the Startup Configuration From a Remote Server**

You can configure your Cisco NX-OS device by using configuration files that you created on another Cisco NX-OS device and uploaded to a remote server. You then download the file from the remote server to your device using TFTP, FTP, Secure Copy (SCP), or Secure Shell FTP (SFTP) to the startup configuration.

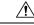

Caution

This procedure disrupts all traffic on the Cisco NX-OS device.

#### Before you begin

Log in to a session on the console port.

Ensure that the configuration file that you want to download is in the correct directory on the remote server.

Ensure that the permissions on the file are set correctly. Permissions on the file should be set to world-read.

Ensure that your Cisco NX-OS device has a route to the remote server. The Cisco NX-OS device and the remote server must be in the same subnetwork if you do not have a router or a default gateway to route traffic between subnets.

Check connectivity to the remote server using the **ping** or **ping6** command.

#### **SUMMARY STEPS**

#### 1. write erase

- 2. reload
- **3. copy** *scheme*://server/[url /]filename **running-config**
- 4. copy running-config startup-config
- 5. (Optional) show startup-config

|        | Command or Action                                                                                                    | Purpose                                                                                                    |
|--------|----------------------------------------------------------------------------------------------------|----------------------------------------------------------------------------------------------------|
| Step 1 | write erase                                                                                                    | Erases the startup configuration file.                                                                                                    |
|        | Example:                                                                                                    |                                                                                                    |
|        | switch# write erase                                                                                                    |                                                                                                    |
| Step 2 | reload                                                                                                    | Reloads the Cisco NX-OS device.                                                                                                    |
|        | Example:  switch# reload This command will reboot the system. (y/n)? [n]  Y Enter the password for "admin": <password> Confirm the password for "admin": <password>  Would you like to enter the basic configuration dialog (yes/no): n switch#</password></password> | Note Do not use the setup utility to configure the device.                                                                                                    |
| Step 3 | <pre>copy scheme://server/[url /]filename running-config Example: switch# copy tftp://10.10.1.1/my-config running-config</pre>                                                                                                    | Downloads the running configuration file from a remote server.  For the <i>scheme</i> argument, you can enter <b>tftp:</b> , <b>ftp:</b> , <b>scp:</b> , or <b>sftp:</b> . The <i>server</i> argument is the address or name of the remote server, and the <i>url</i> argument is the path to the source file on the remote server.  The <i>server</i> , <i>url</i> , and <i>filename</i> arguments are case sensitive. |
| Step 4 | <pre>copy running-config startup-config Example: switch# copy running-config startup-config</pre>                                                                                                    | Saves the running configuration file to the startup configuration file.                                                                                                    |
| Step 5 | (Optional) show startup-config  Example: switch# show startup-config                                                                                                    | Displays the running configuration.                                                                                                    |

### **Copying Configuration Files to an External Flash Memory Device**

You can copy configuration files to an external flash memory device as a backup for later use.

### Before you begin

Insert the external Flash memory device into the active supervisor module.

#### **SUMMARY STEPS**

- **1.** (Optional) **dir** {**slot0:** | **usb1:** | **usb2:**}[*directory/*]
- 2. copy running-config {slot0: | usb1: | usb2:}[directory/]filename
- **3. copy startup-config** {**slot0:** | **usb1:** | **usb2:**}[directory/]filename

#### **DETAILED STEPS**

|        | Command or Action                                                   | Purpose                                                                                                    |
|--------|---------------------------------------------------------------------|----------------------------------------------------------------------------------------------------|
| Step 1 | (Optional) dir {slot0:   usb1:   usb2:}[directory/]                 | Displays the files on the external flash memory device.                                                              |
|        | Example:                                                            |                                                                                                    |
|        | switch# dir slot0:                                                  |                                                                                                    |
| Step 2 | copy running-config {slot0:   usb1:   usb2:}[directory/]filename    | Copies the running configuration to an external flash memory device. The <i>filename</i> argument is case sensitive. |
|        | Example:                                                            |                                                                                                    |
|        | <pre>switch# copy running-config slot0:dsn-running-config.cfg</pre> |                                                                                                    |
| Step 3 | copy startup-config {slot0:   usb1:   usb2:}[directory/]filename    | Copies the startup configuration to an external flash memory device. The <i>filename</i> argument is case sensitive. |
|        | Example:                                                            |                                                                                                    |
|        | <pre>switch# copy startup-config slot0:dsn-startup-config.cfg</pre> |                                                                                                    |

### **Copying the Running Configuration from an External Flash Memory Device**

You can configure your Cisco NX-OS device by copying configuration files created on another Cisco NX-OS device and saved to an external flash memory device.

### Before you begin

Insert the external flash memory device into the active supervisor module.

### **SUMMARY STEPS**

- 1. (Optional) dir {slot0: | usb1: | usb2:}[directory/]
- 2. copy {slot0: | usb1: | usb2:}[directory/]filename running-config
- 3. (Optional) show running-config
- 4. (Optional) copy running-config startup-config
- 5. (Optional) show startup-config

|        | Command or Action                                   | Purpose                                                 |
|--------|-----------------------------------------------------|---------------------------------------------------------|
| Step 1 | (Optional) dir {slot0:   usb1:   usb2:}[directory/] | Displays the files on the external flash memory device. |
|        | Example:                                            |                                                         |

|        | Command or Action                                                           | Purpose                                                                                                    |
|--------|-----------------------------------------------------------------------------|----------------------------------------------------------------------------------------------------|
|        | switch# dir slot0:                                                          |                                                                                                    |
| Step 2 | <pre>copy {slot0:   usb1:   usb2:}[directory/]filename running-config</pre> | Copies the running configuration from an external flash memory device. The <i>filename</i> argument is case sensitive. |
|        | Example:                                                                    |                                                                                                    |
|        | switch# copy slot0:dsn-config.cfg running-config                            |                                                                                                    |
| Step 3 | (Optional) show running-config                                              | Displays the running configuration.                                                                                    |
|        | Example:                                                                    |                                                                                                    |
|        | switch# show running-config                                                 |                                                                                                    |
| Step 4 | (Optional) copy running-config startup-config                               | Copies the running configuration to the startup                                                                        |
|        | Example:                                                                    | configuration.                                                                                                    |
|        | switch# copy running-config startup-config                                  |                                                                                                    |
| Step 5 | (Optional) show startup-config                                              | Displays the startup configuration.                                                                                    |
|        | Example:                                                                    |                                                                                                    |
|        | switch# show startup-config                                                 |                                                                                                    |

# **Copying the Startup Configuration from an External Flash Memory Device**

You can recover the startup configuration on your Cisco NX-OS device by downloading a new startup configuration file saved on an external flash memory device.

### Before you begin

Insert the external flash memory device into the active supervisor module.

### **SUMMARY STEPS**

- 1. (Optional) dir {slot0: | usb1: | usb2:} [directory/]
- 2. copy {slot0: | usb1: | usb2:}[directory /]filename startup-config
- 3. (Optional) show startup-config

|        | Command or Action                                                 | Purpose                                                                                                    |
|--------|-------------------------------------------------------------------|----------------------------------------------------------------------------------------------------|
| Step 1 | (Optional) dir {slot0:   usb1:   usb2:}[directory/]               | Displays the files on the external flash memory device.                                                                |
|        | Example:                                                          |                                                                                                    |
|        | switch# dir slot0:                                                |                                                                                                    |
| Step 2 | copy {slot0:   usb1:   usb2:}[directory /]filename startup-config | Copies the startup configuration from an external flash memory device. The <i>filename</i> argument is case sensitive. |
|        | Example:                                                          |                                                                                                    |
|        | switch# copy slot0:dsn-config.cfg startup-config                  |                                                                                                    |

|        | Command or Action              | Purpose                             |
|--------|--------------------------------|-------------------------------------|
| Step 3 | (Optional) show startup-config | Displays the startup configuration. |
|        | Example:                       |                                     |
|        | switch# show startup-config    |                                     |

### **Copying Configuration Files to an Internal File System**

You can copy configuration files to the internal memory as a backup for later use.

#### **SUMMARY STEPS**

- **1. copy running-config** [filesystem:][directory/] | [directory/]filename
- **2. copy startup-config** [filesystem:][directory/] | [directory/]filename

### **DETAILED STEPS**

|        | Command or Action                                                                                                    | Purpose                                                                                                    |
|--------|----------------------------------------------------------------------------------------------------|----------------------------------------------------------------------------------------------------|
| Step 1 | <pre>copy running-config [filesystem:][directory/]     [directory/]filename  Example:   switch# copy running-config   bootflash:swl-run-config.bak</pre>  | Copies the running-configuration file to internal memory.  The <i>filesystem</i> , <i>directory</i> , and <i>filename</i> arguments are case sensitive. |
| Step 2 | <pre>copy startup-config [filesystem:][directory/]     [directory/]filename Example:   switch# copy startup-config   bootflash:swl-start-config.bak</pre> | Copies the startup-configuration file to internal memory.  The <i>filesystem</i> , <i>directory</i> , and <i>filename</i> arguments are case sensitive. |

### **Rolling Back to a Previous Configuration**

Problems, such as memory corruption, can occur that make it necessary for you to recover your configuration from a backed up version.

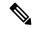

Note

Each time that you enter a **copy running-config startup-config** command, a binary file is created and the ASCII file is updated. A valid binary configuration file reduces the overall boot time significantly. A binary file cannot be uploaded, but its contents can be used to overwrite the existing startup configuration. The **write erase** command clears the binary file.

- 1. write erase
- 2. reload
- 3. copy configuration\_file running-configuration

### 4. copy running-config startup-config

### **DETAILED STEPS**

|        | Command or Action                                                                                                    | Purpose                                                                                                    |
|--------|----------------------------------------------------------------------------------------------------|----------------------------------------------------------------------------------------------------|
| Step 1 | <pre>write erase Example: switch# write erase</pre>                                                                             | Clears the current configuration of the switch.                                                                                                    |
| Step 2 | reload  Example: switch# reload                                                                                                 | Restarts the device. You will be prompted to provide a kickstart and system image file for the device to boot and run.  Note By default, the reload command reloads the device from a binary version of the startup configuration.  Beginning with Cisco NX-OS 6.2(2), you can use the reload ascii command to copy an ASCII version of the configuration to the start up configuration when reloading the device. |
| Step 3 | <pre>copy configuration_file running-configuration Example: switch# copy bootflash:start-config.bak running-configuration</pre> | Copies a previously saved configuration file to the running configuration.  Note The configuration_file filename argument is case sensitive.                                                                                                    |
| Step 4 | <pre>copy running-config startup-config Example: switch# copy running-config startup-config</pre>                               | Copies the running configuration to the start-up configuration.                                                                                                    |

### **Removing the Configuration for a Missing Module**

When you remove an I/O module from the chassis, you can also remove the configuration for that module from the running configuration.

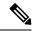

Note

You can only remove the configuration for an empty slot in the chassis.

### Before you begin

Remove the I/O module from the chassis.

- 1. (Optional) show hardware
- 2. purge module slot running-config

### 3. (Optional) copy running-config startup-config

### **DETAILED STEPS**

|        | Command or Action                                                                                  | Purpose                                                                        |
|--------|----------------------------------------------------------------------------------------------------|--------------------------------------------------------------------------------|
| Step 1 | (Optional) show hardware                                                                           | Displays the installed hardware for the device.                                |
|        | Example: switch# show hardware                                                                     |                                                                                |
| Step 2 | purge module slot running-config  Example: switch# purge module 3 running-config                   | Removes the configuration for a missing module from the running configuration. |
| Step 3 | (Optional) copy running-config startup-config  Example: switch# copy running-config startup-config | Copies the running configuration to the startup configuration.                 |

### **Erasing a Configuration**

You can erase the configuration on your device to return to the factory defaults.

You can erase the following configuration files saved in the persistent memory on the device:

- Startup
- Boot
- Debug

The write erase command erases the entire startup configuration, except for the following:

- Boot variable definitions
- The IPv4 configuration on the mgmt0 interface, including the following:
  - Address
  - Subnet mask

To remove the boot variable definitions follow step-1 and step-2.

To remove the boot variables, running configuration, and the IP configuration on the management interface follow step-3 to step-5.

- 1. write erase boot
- 2. reload
- 3. write erase
- 4. write erase boot
- 5. reload

|        | Command or Action        | Purpose                                                                                                    |
|--------|--------------------------|----------------------------------------------------------------------------------------------------|
| Step 1 | write erase boot         | Erases the boot variable definitions.                                                                             |
|        | Example:                 |                                                                                                    |
|        | switch# write erase boot |                                                                                                    |
| Step 2 | reload                   | Restarts the device. You will be prompted to provide a                                                            |
|        | Example:                 | kickstart and system image file for the device to boot and run. By default, the reload command reloads the device |
|        | switch# reload           | from a binary version of the startup configuration.                                                               |
| Step 3 | write erase              | Erases the boot variable definitions.                                                                             |
|        | Example:                 |                                                                                                    |
|        | switch# write erase      |                                                                                                    |
| Step 4 | write erase boot         | Erases the boot variable definitions and the IPv4                                                                 |
|        | Example:                 | configuration on the management interface.                                                                        |
|        | switch# write erase boot |                                                                                                    |
| Step 5 | reload                   | Restarts the device. You will be prompted to provide a                                                            |
|        | Example:                 | kickstart and system image file for the device to boot and run. By default, the reload command reloads the device |
|        | switch# reload           | from a binary version of the startup configuration.                                                               |

# **Clearing Inactive Configurations**

You can clear inactive Quality of Service (QoS) and/or access control list (ACL) configurations.

### **SUMMARY STEPS**

- 1. (Optional) show running-config type inactive-if-config
- 2. clear inactive-config policy
- 3. (Optional) show inactive-if-config log

|        | Command or Action                                      | Purpose                                                                      |
|--------|--------------------------------------------------------|------------------------------------------------------------------------------|
| Step 1 | (Optional) show running-config type inactive-if-config | Displays any inactive ACL or QoS configurations.                             |
|        | Example:                                               | The values for the <i>type</i> argument are <b>aclmgr</b> and <b>ipqos</b> . |
|        | # show running-config ipqos inactive-if-config         | aclmgr— Displays any inactive configurations for aclmgr.                     |

|        | Command or Action                                                                                                    | Purpose                                                                    |
|--------|----------------------------------------------------------------------------------------------------|----------------------------------------------------------------------------|
|        |                                                                                                    | • ipqos—Displays any inactive configurations for qosmgr.                   |
| Step 2 | clear inactive-config policy                                                                                                    | Clears inactive configurations.                                            |
|        | Example:                                                                                                    | The values for the <i>policy</i> argument are <b>qos</b> and <b>acl</b> .  |
|        | <pre># clear inactive-config qos clear qos inactive config Inactive if config for QoS manager is saved at/bootflash/qos_inactive_if_config.cfg for vdc default &amp; for other than default vdc: /bootflash/vdc_x/qos_inactive_if_config.cfg (where     x is vdc number) you can see the log file @ show inactive-if-config log</pre> | • acl gos—Clears inactive ACL configurations and                           |
| Step 3 | (Optional) show inactive-if-config log  Example: # show inactive-if-config log                                                                                                    | Displays the commands that were used to clear the inactive configurations. |

# **Verifying the Device Configuration**

To verify the configuration, use one of the following commands:

| Command             | Purpose                             |
|---------------------|-------------------------------------|
| show running-config | Displays the running configuration. |
| show startup-config | Displays the startup configuration. |

For detailed information about the fields in the output from these commands, see the Cisco Nexus command reference for your device.

# **Examples of Working with Configuration Files**

This section includes examples of working with configuration files.

### **Copying Configuration Files**

This example shows how to copy a running configuration to the bootflash: file system:

switch# copy system:running-config bootflash:my-config

### **Backing Up Configuration Files**

This example shows how to back up the startup configuration to the bootflash: file system (ASCII file):

switch# copy startup-config bootflash:my-config

This example shows how to back up the startup configuration to the TFTP server (ASCII file):

switch# copy startup-config tftp://172.16.10.100/my-config

This example shows how to back up the running configuration to the bootflash: file system (ASCII file):

switch# copy running-config bootflash:my-config

### **Rolling Back to a Previous Configuration**

To roll back your configuration to a snapshot copy of a previously saved configuration, you need to perform the following steps:

- 1. Clear the current running image with the write erase command.
- 2. Restart the device with the **reload** command.

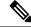

Note

By default, the **reload** command reloads the device from a binary version of the startup configuration.

You can use the **reload ascii** command to copy an ASCII version of the configuration to the start up configuration when reloading the device.

- **3.** Copy the previously saved configuration file to the running configuration with the **copy** *configuration\_file* **running-configuration** command.
- **4.** Copy the running configuration to the start-up configuration with the **copy running-config startup-config** command.

# **Related Documents for Configuration files**

| Related Topic         | Document Title                                                  |
|-----------------------|-----------------------------------------------------------------|
| Cisco NX-OS Licensing | Cisco NX-OS Licensing Guide                                     |
| Command Reference     | Cisco Nexus 3548 Switch NX-OS Fundamentals<br>Command Reference |

**Related Documents for Configuration files**